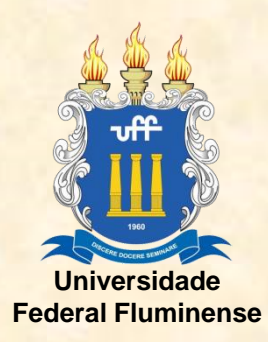

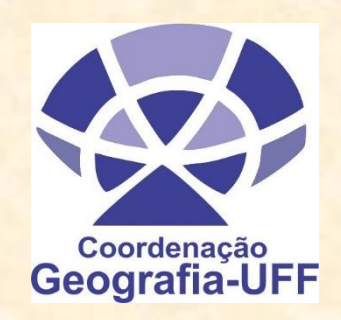

# CURSO DE GEOGRAFIA

## **COORDENAÇÃO DE GEOGRAFIA**

LICENCIATURA: Profa. THAÍS BAPTISTA DA ROCHA BACHARELADO: Profa. CARLA MACIEL SALGADO

E-mail da Coordenação: ggg.egg@id.uff.br

## Instituto de Geociências

(campus da Praia Vermelha/Niterói)

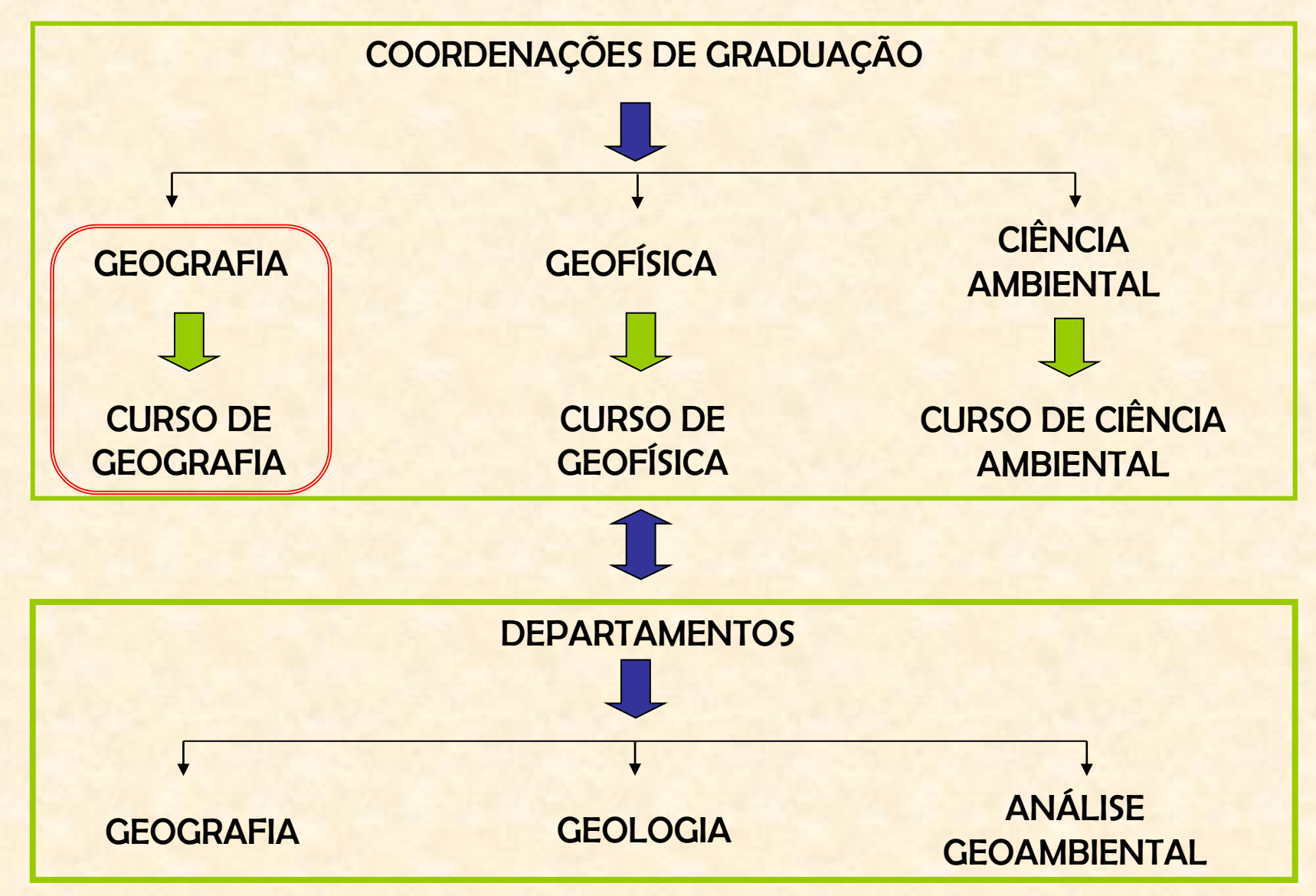

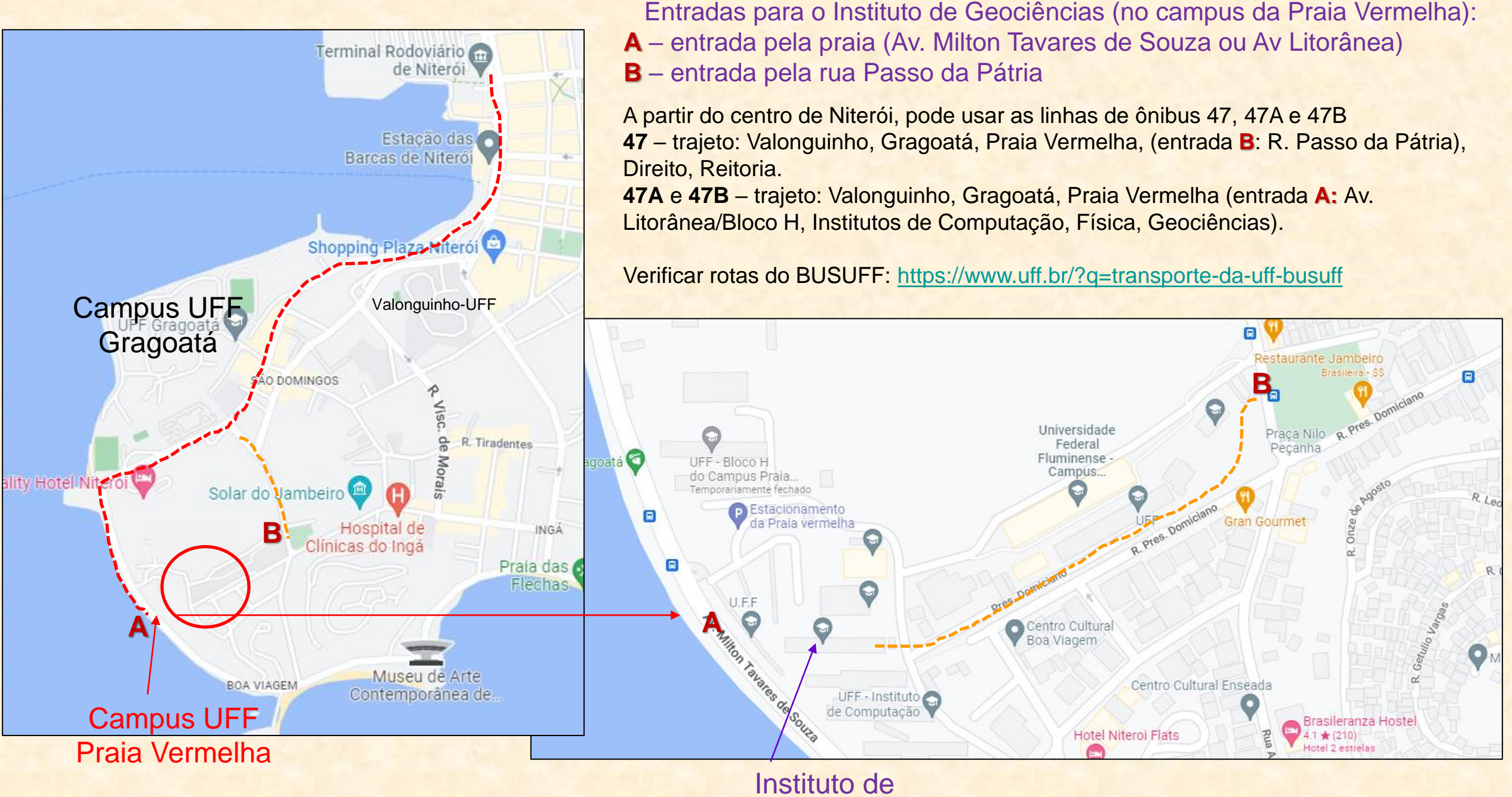

**Geociências** 

Site da Coordenação dos Cursos de Geografia (Licenciatura e Bacharelado) onde os alunos podem encontrar diferentes informações.

## http://www.geografia.sites.uff.br

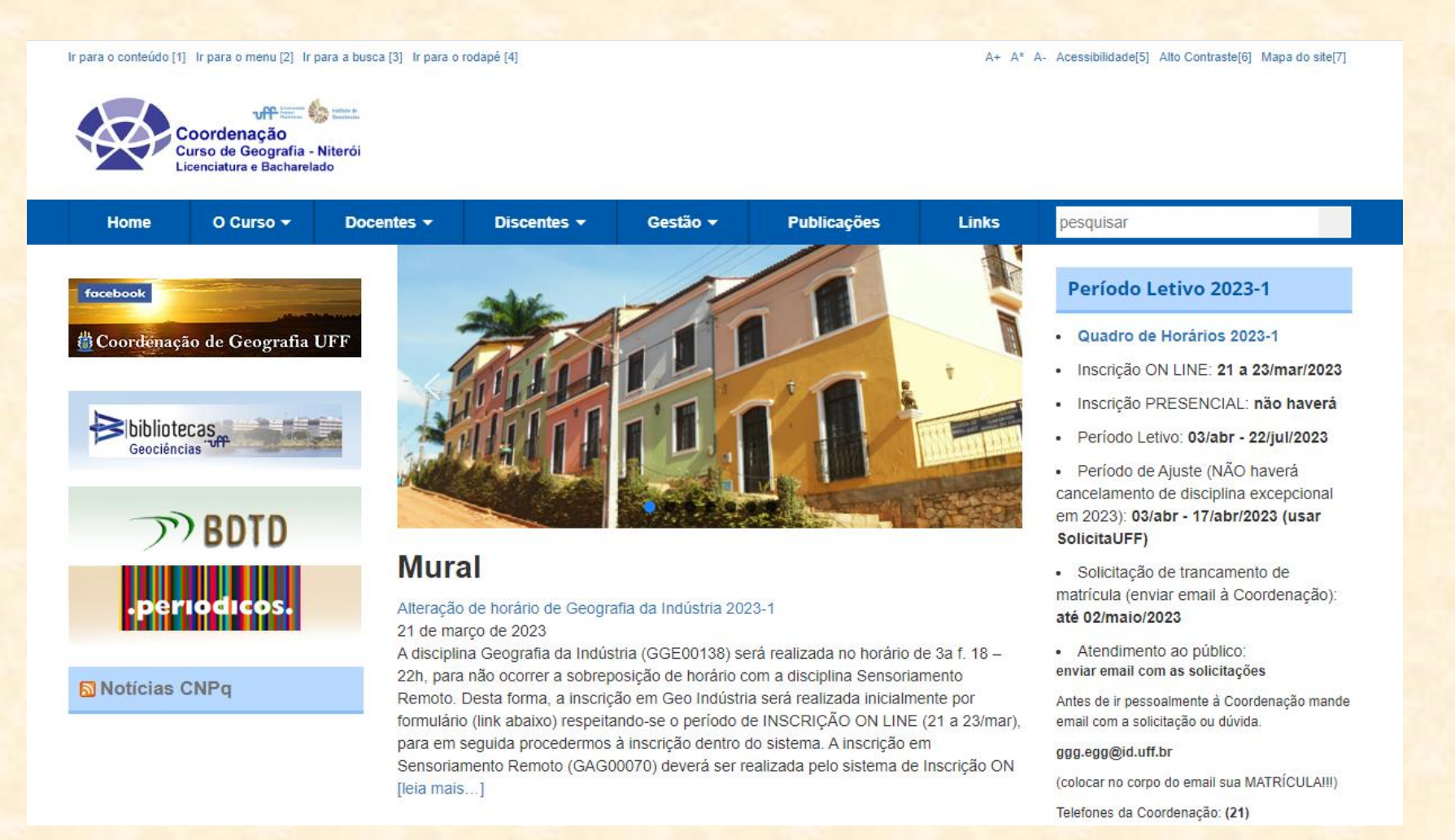

## http://www.geografia.sites.uff.br

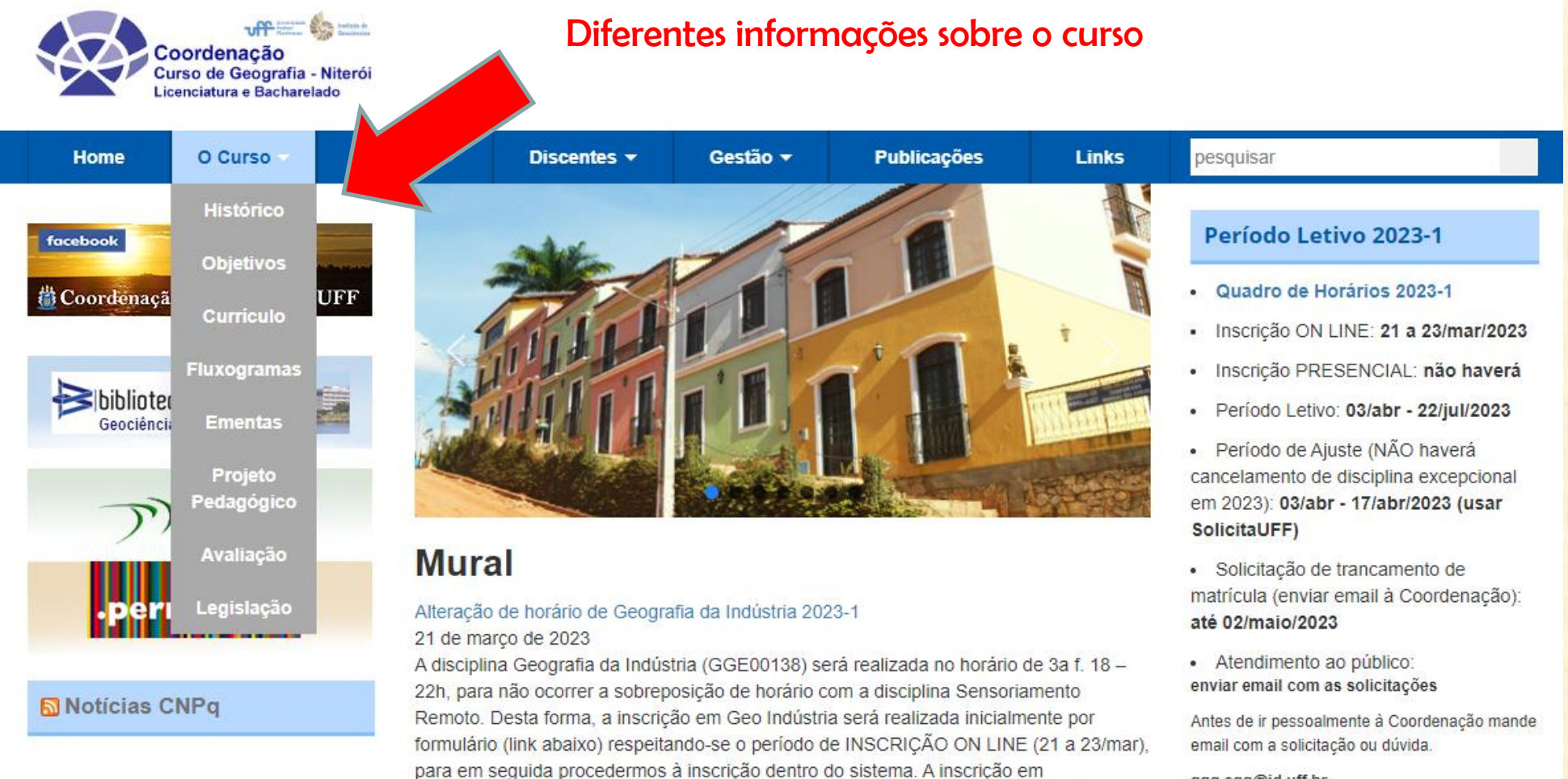

Sensoriamento Remoto (GAG00070) deverá ser realizada pelo sistema de Inscrição ON

[leia mais...]

#### ggg.egg@id.uff.br

(colocar no corpo do email sua MATRÍCULA !!! )

http://www.geografia.sites.uff.br

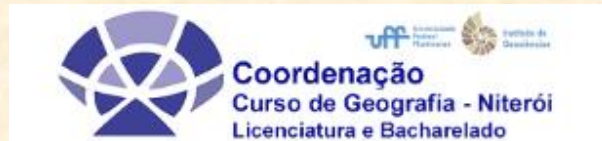

### Diferentes informações para os alunos

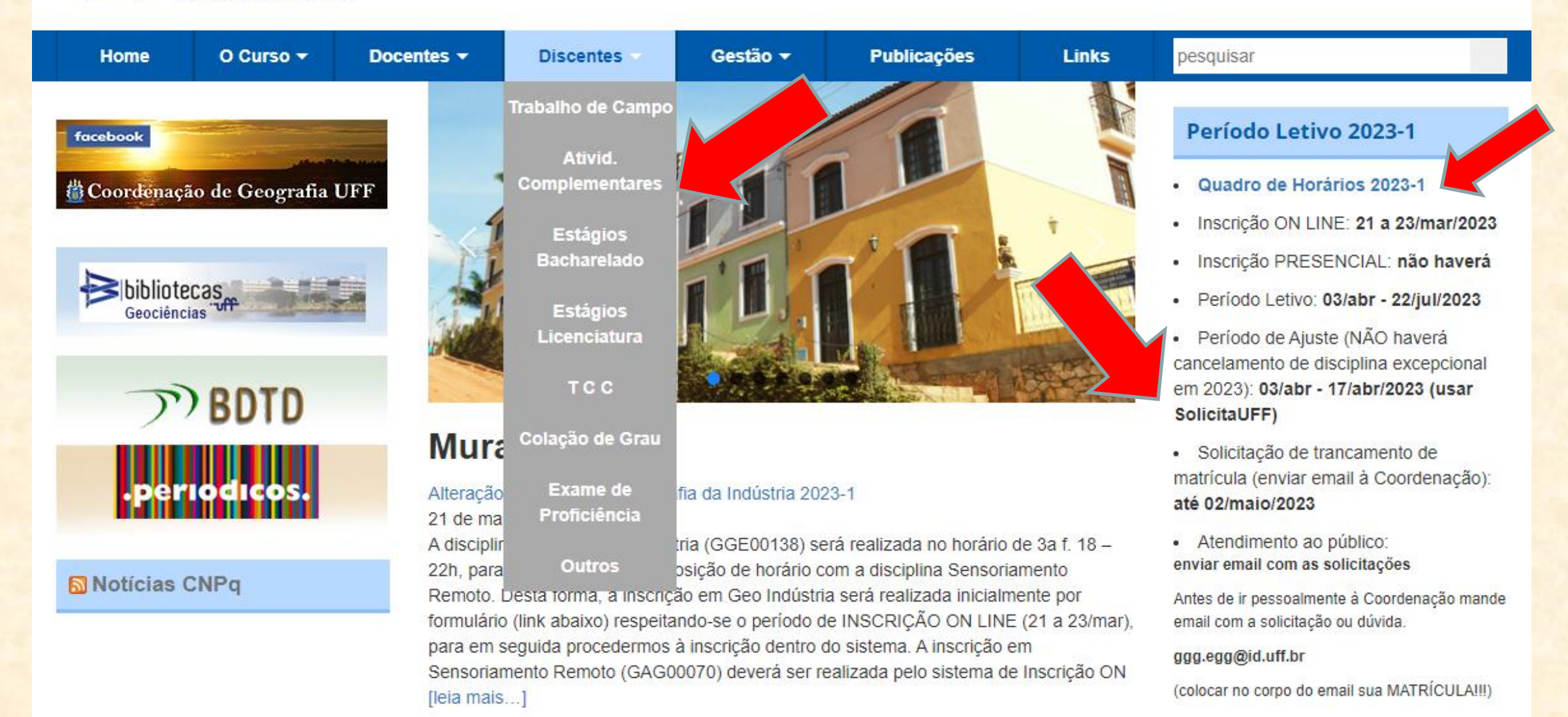

## No site da Coordenação há o arquivo de Horário com informações importantes para os alunos.

HORÁRIO DOS CURSOS DE GEOGRAFIA (LIC. & BAC.) - 2023-1

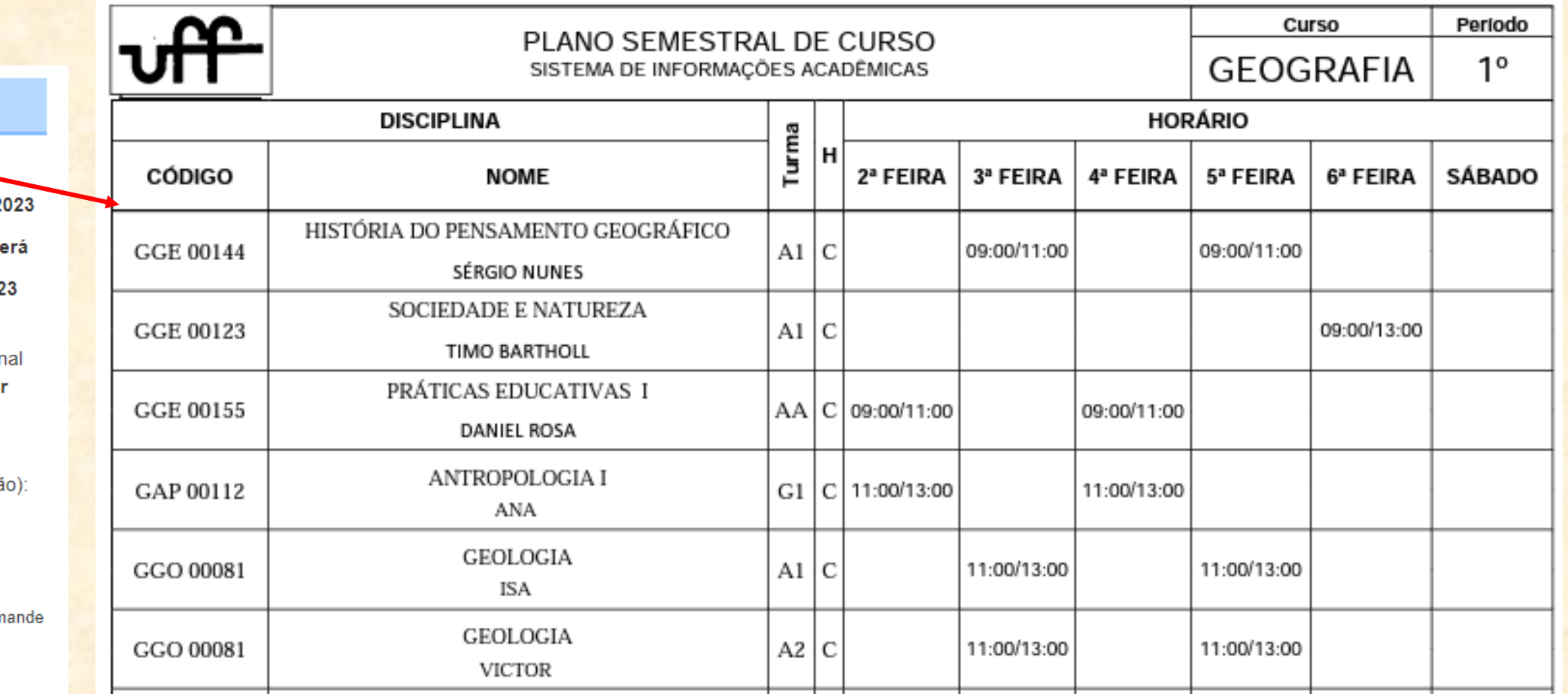

#### Período Letivo 2023-1

- · Quadro de Horários 2023-1
- · Inscrição ON LINE: 21 a 23/mar/2
- · Inscrição PRESENCIAL: não have
- · Período Letivo: 03/abr 22/jul/202

· Período de Ajuste (NÃO haverá cancelamento de disciplina excepcion em 2023): 03/abr - 17/abr/2023 (usa SolicitaUFF)

- · Solicitação de trancamento de matrícula (enviar email à Coordenaçã até 02/maio/2023
- · Atendimento ao público: enviar email com as solicitações

Antes de ir pessoalmente à Coordenação m email com a solicitação ou dúvida.

ggg.egg@id.uff.br

PÁGINA DO FACEBOOK DA COORDENAÇÃO DE GEOGRAFIA: Postagem de oportunidades de estágio, oferta de disciplinas optativas, avisos sobre o curso e sobre a UFF etc.

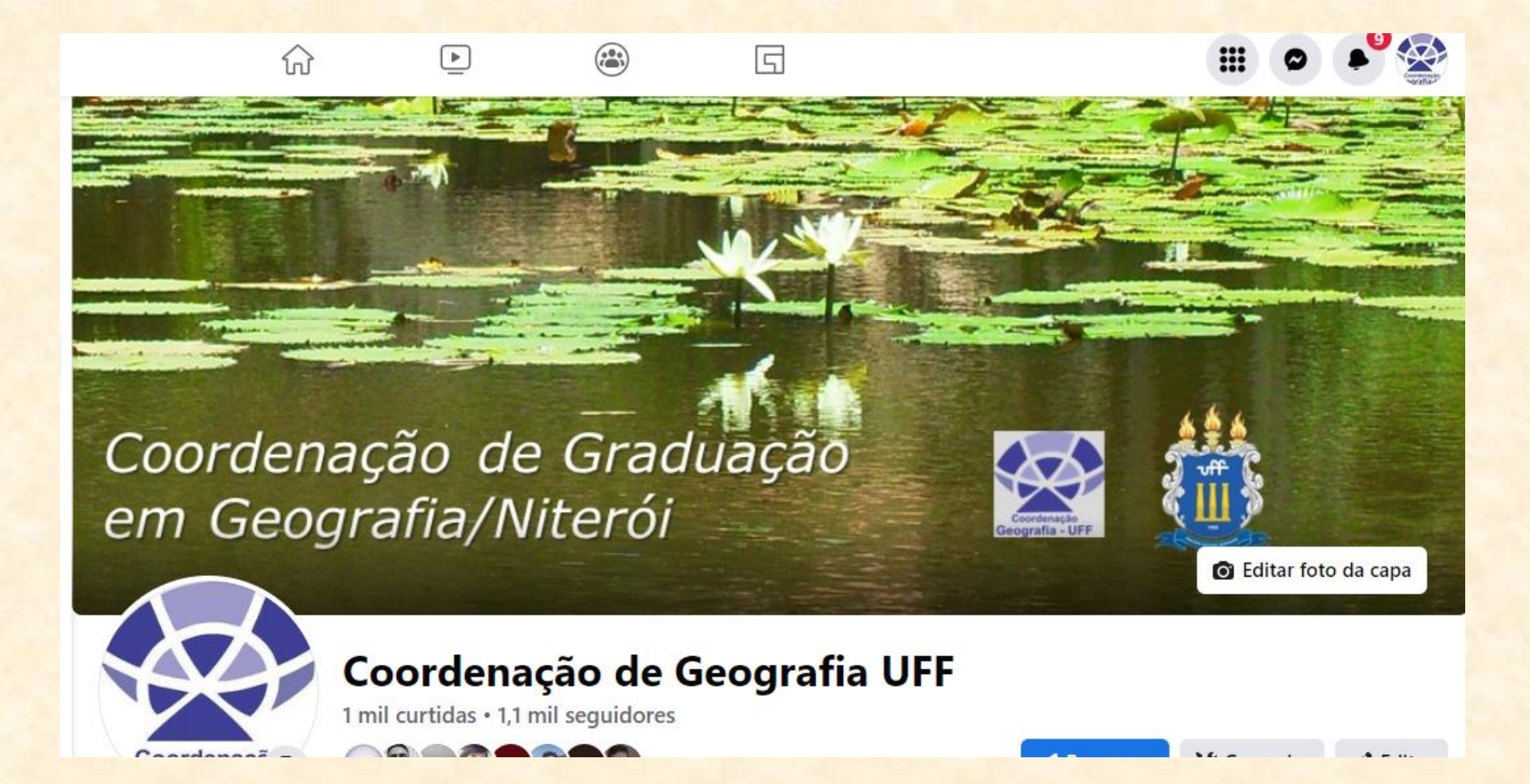

## ESTRUTURA CURRICULAR BÁSICA

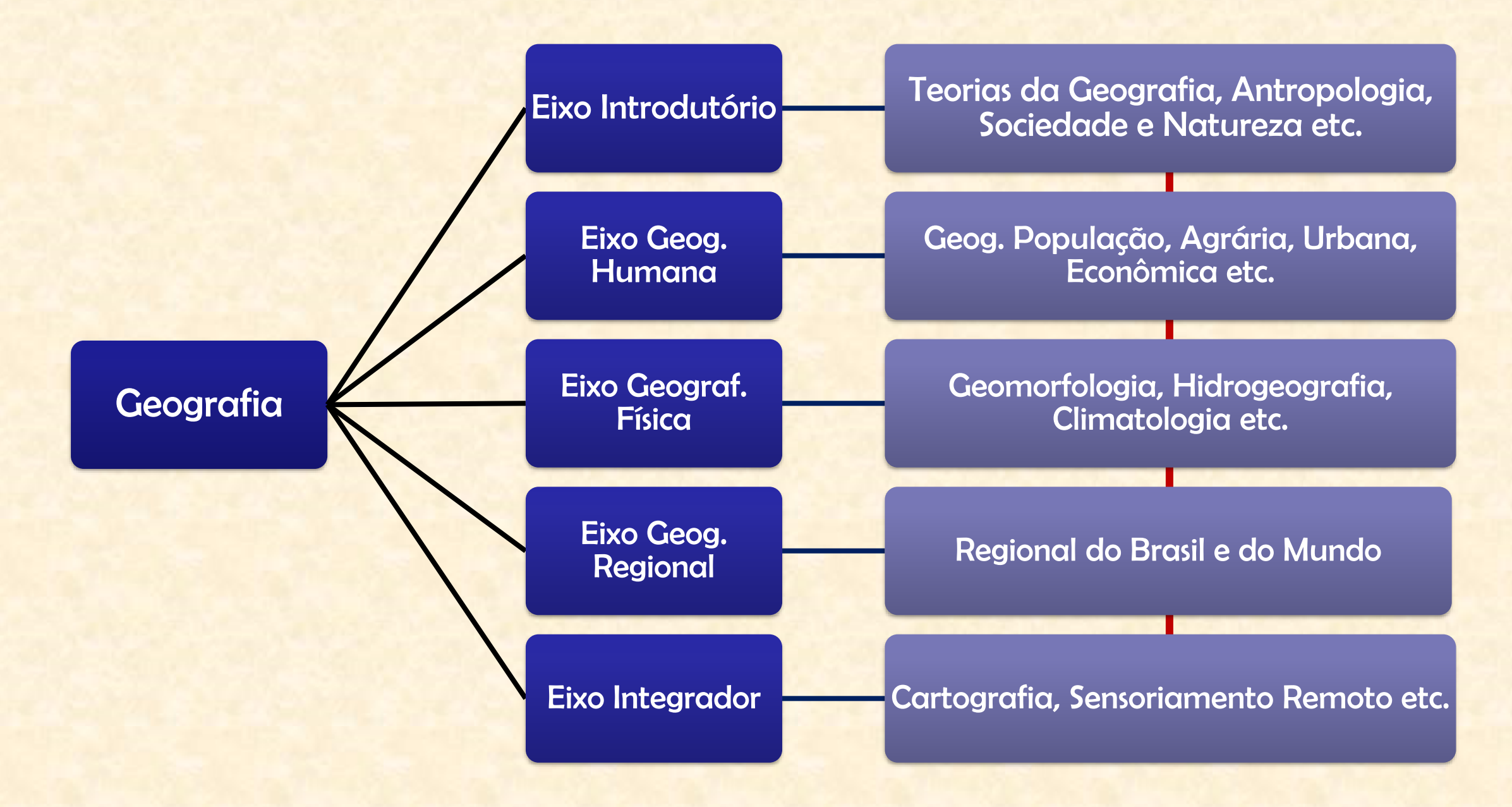

## ESTRUTURA CURRICULAR: Licenciatura + Bacharelado

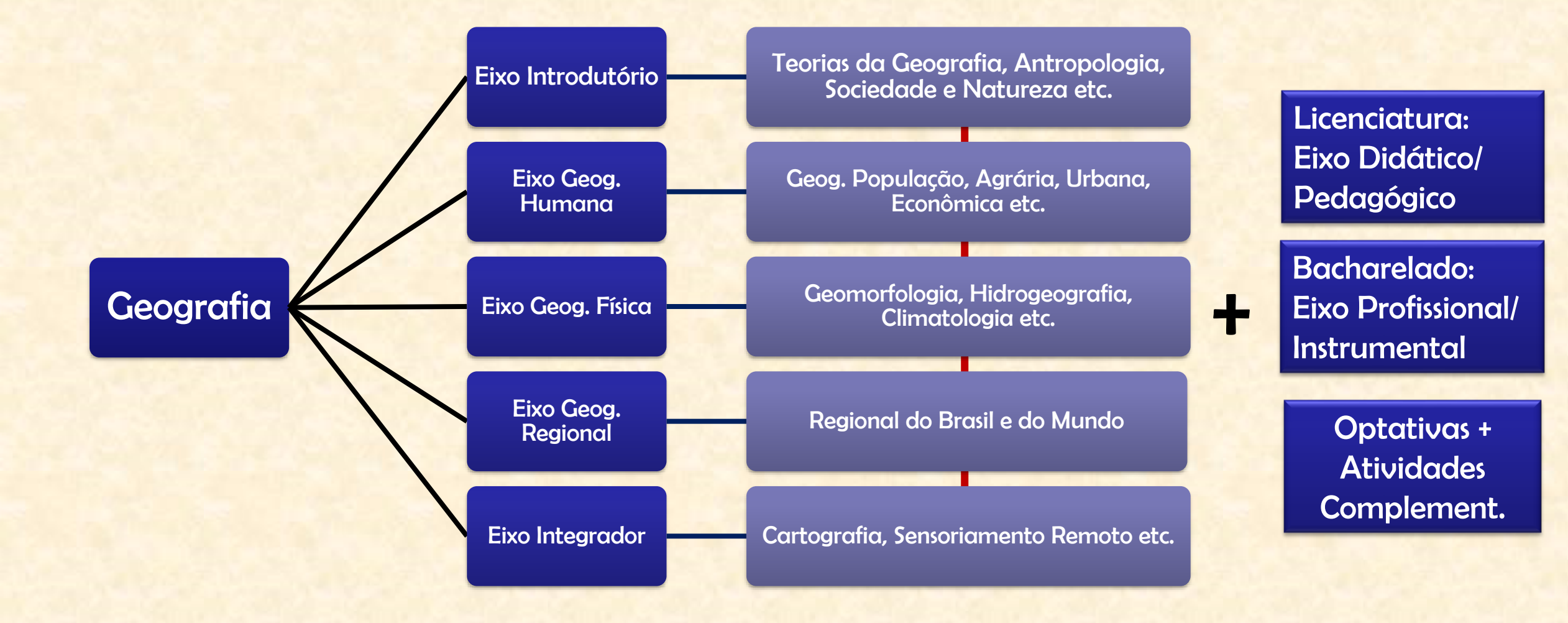

### *GEOGRAFIA – LICENCIATURA*

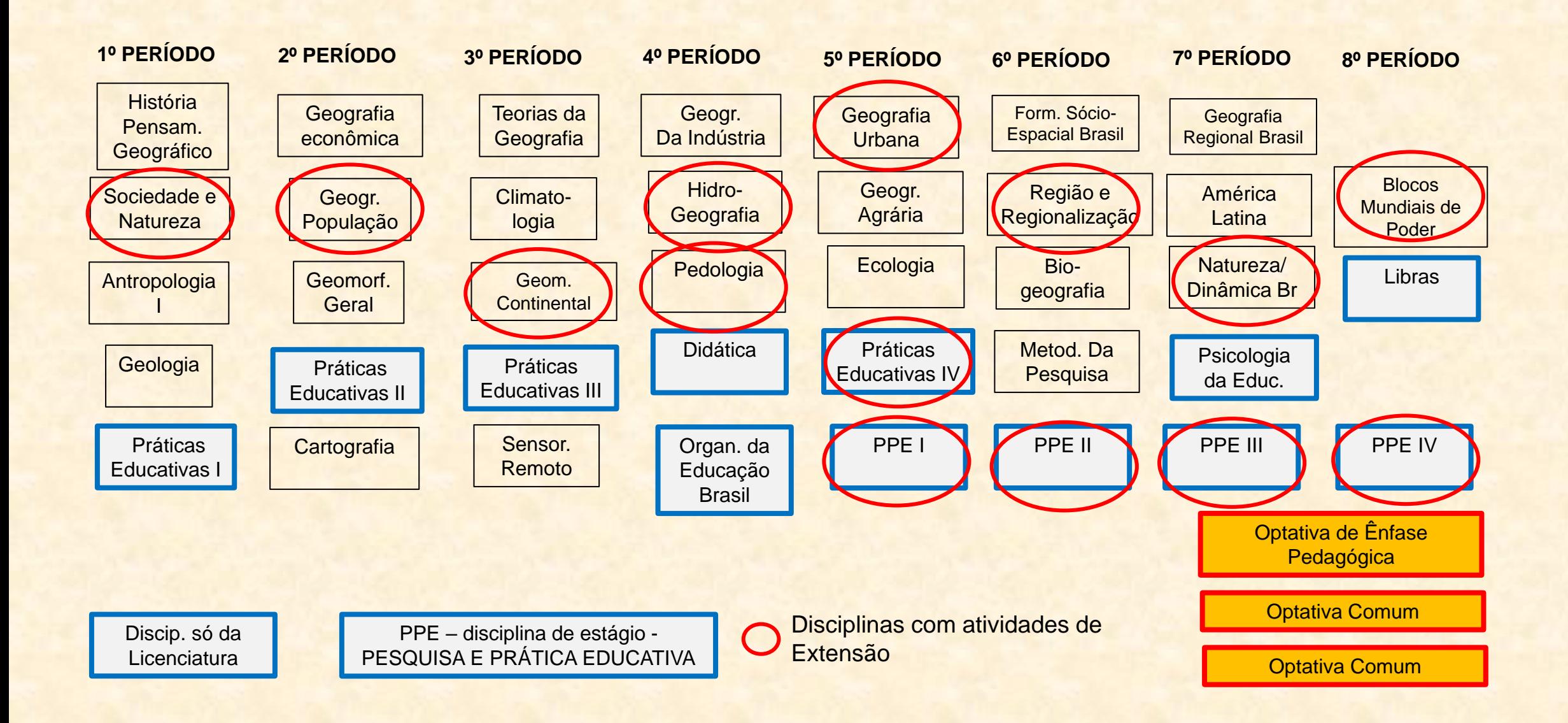

### **GEOGRAFIA – BACHARELADO**

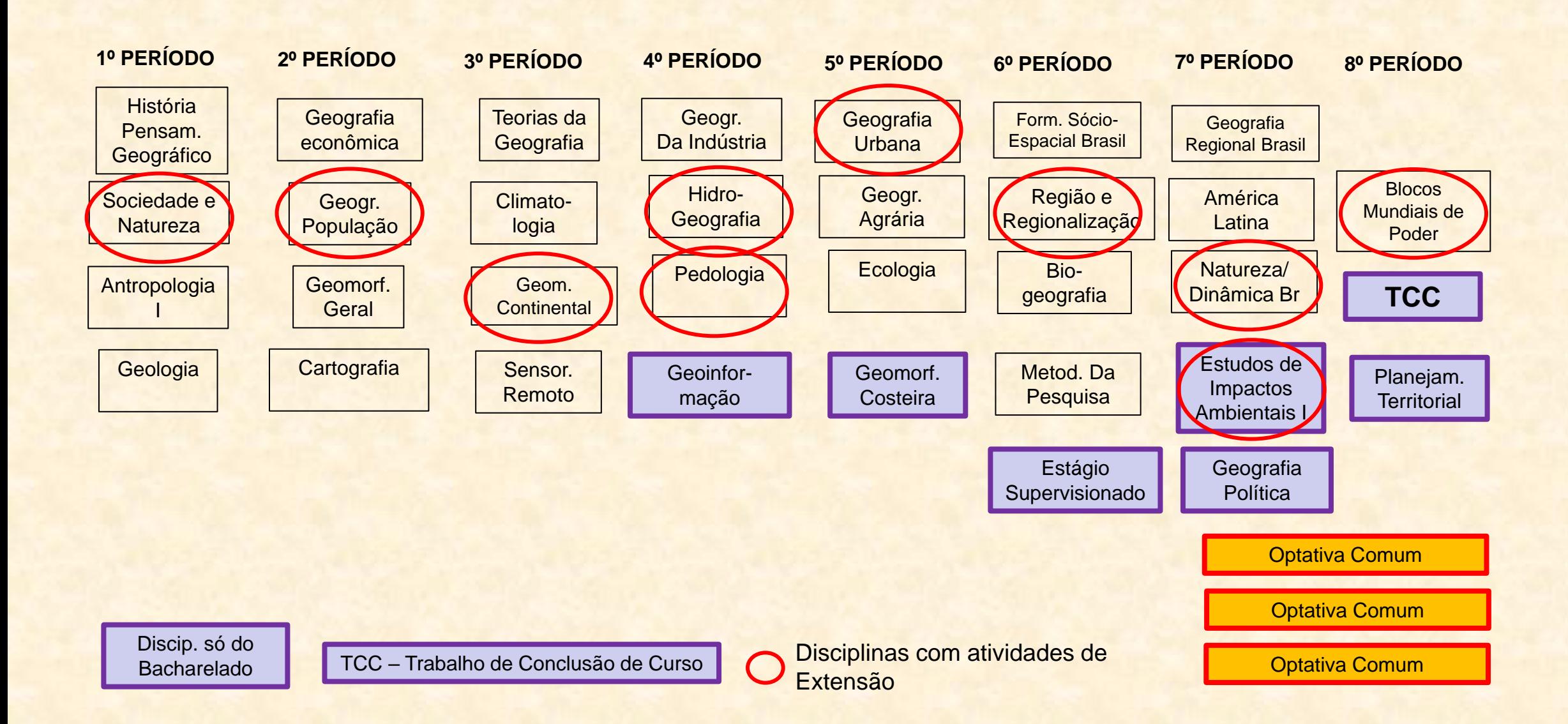

No último período do curso de Geografia (Lic. ou Bac.) o aluno pode solicitar a reingresso para cursar a outra titulação (Bac. ou Lic.)

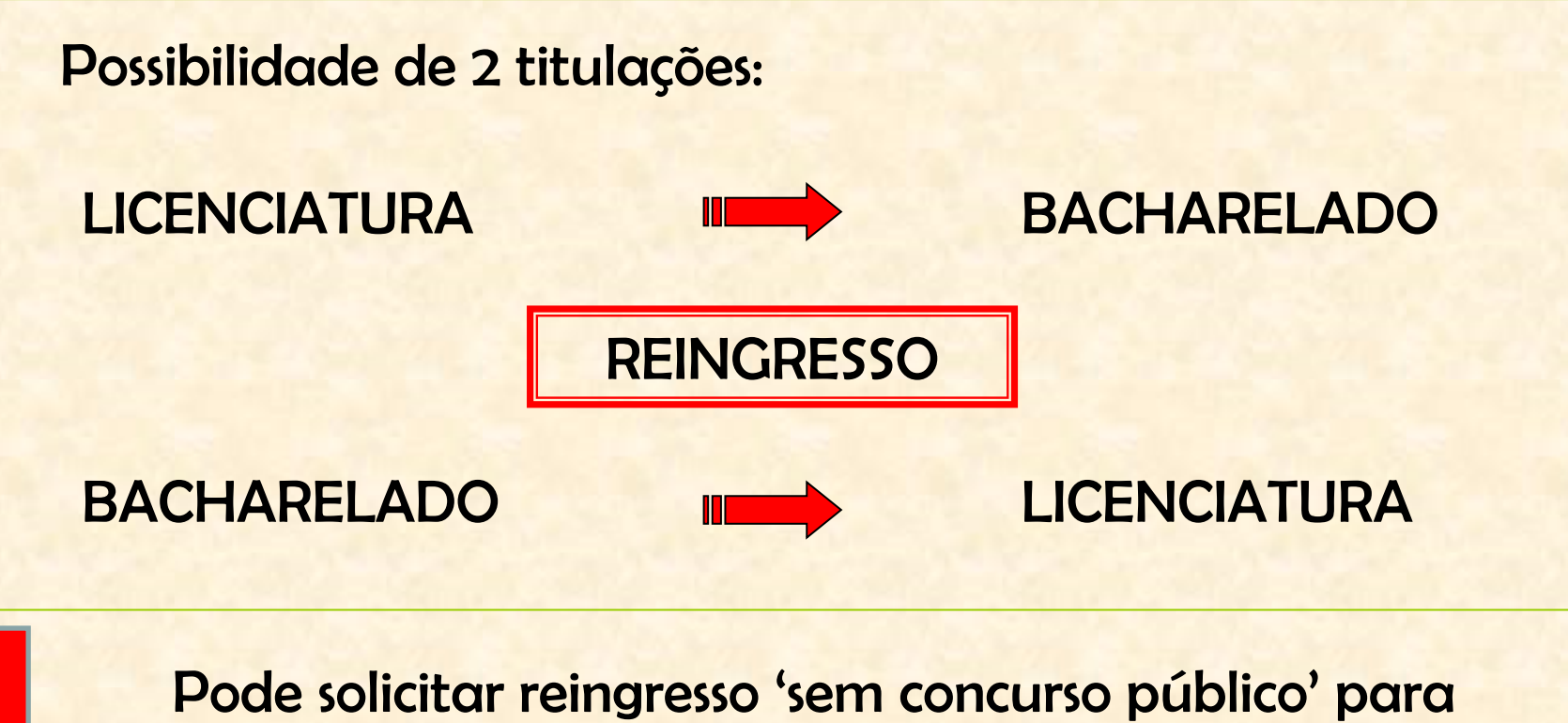

outro curso afim (Ciência Ambiental, Geofísica, História etc.)

CURSOS DIURNO (7 às 13h) e NOTURNO (18 às 22h)

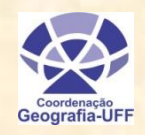

## EXEMPLOS DE ATIVIDADES PRÁTICAS NO CURSO DE GEOGRAFIA

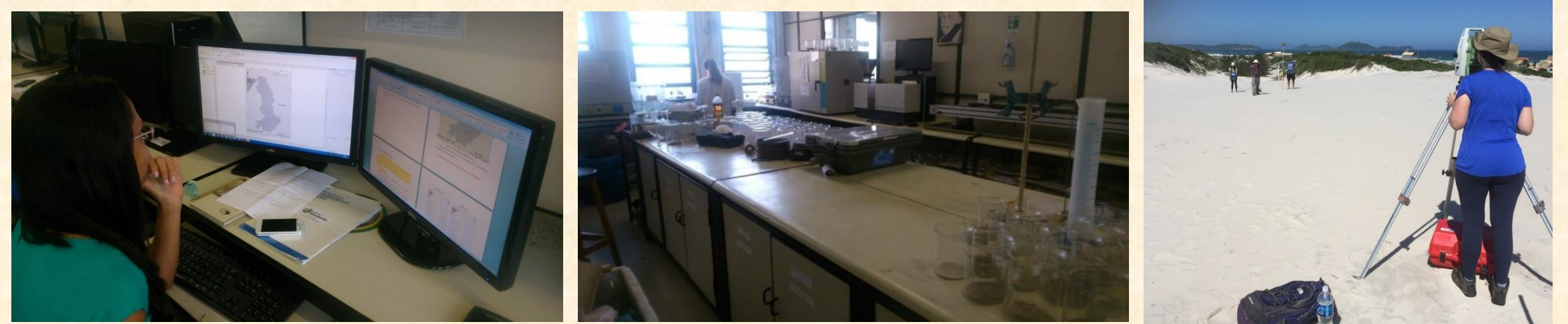

➢ Práticas de gabinete ➢ Práticas de laboratório ➢ Práticas de campo

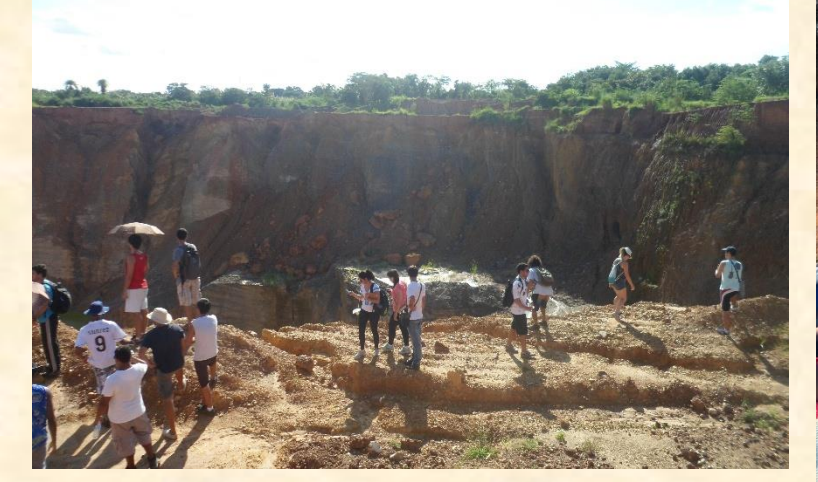

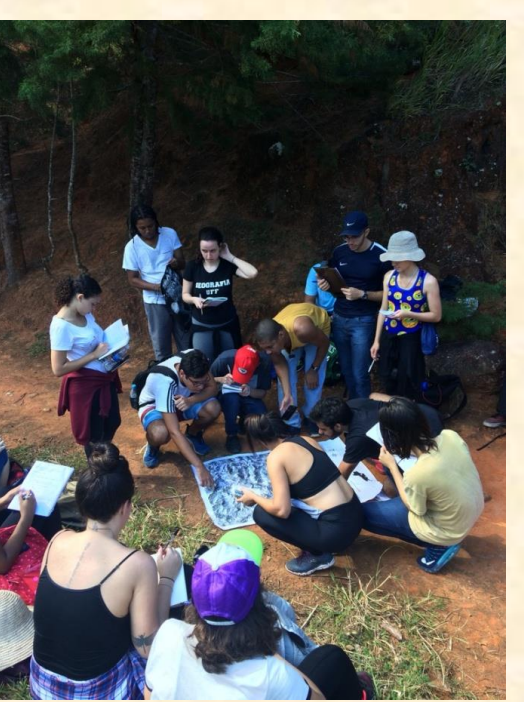

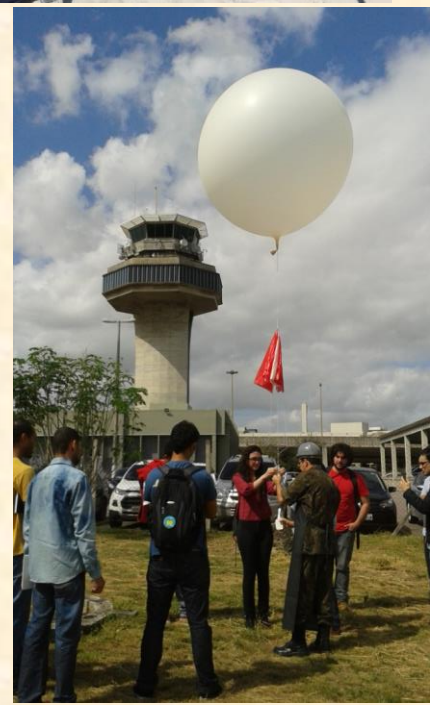

## EXEMPLOS DE ATIVIDADES PRÁTICAS NO CURSO DE GEOGRAFIA!!!

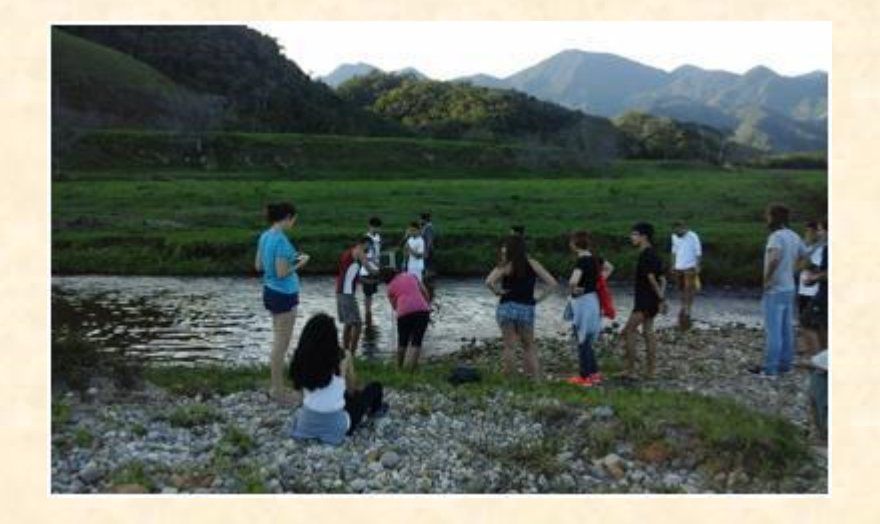

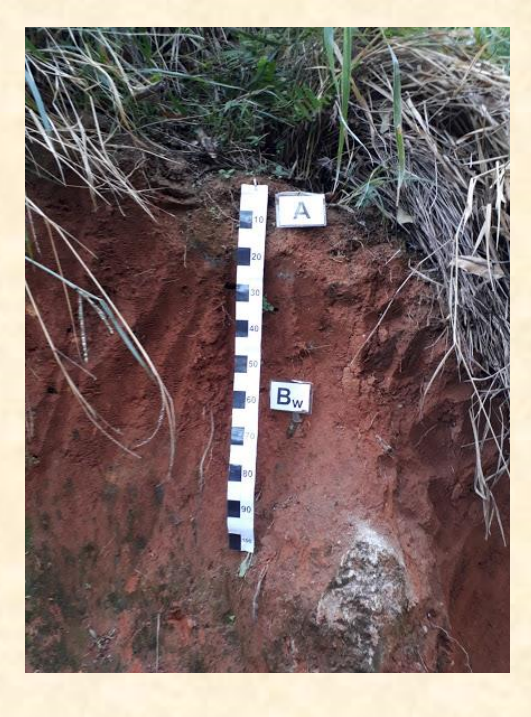

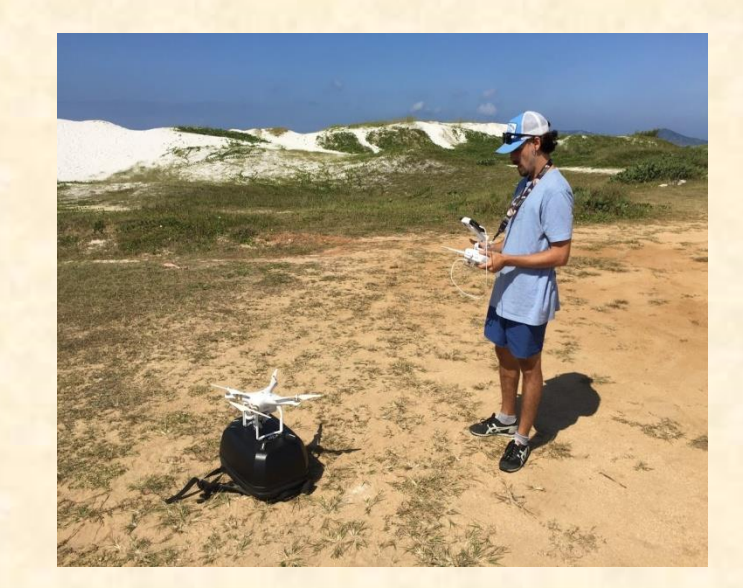

➢ Práticas de gabinete ➢ Práticas de laboratório ➢ Práticas de campo

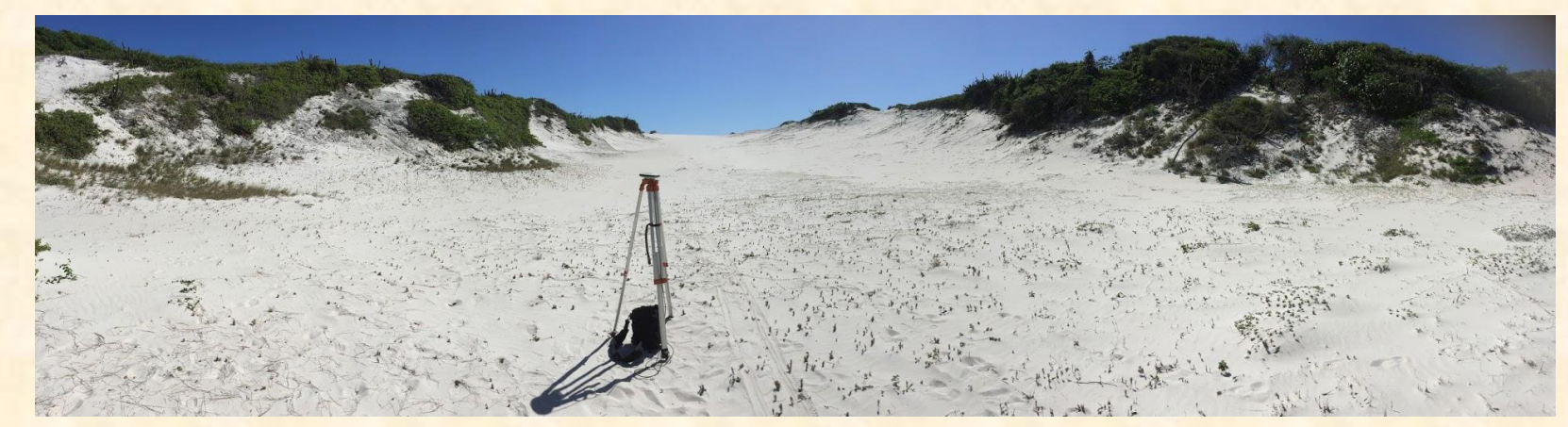

## Alunos do curso de Geografia (Lic. e Bac.) vêm realizando estágios em empresas privadas:

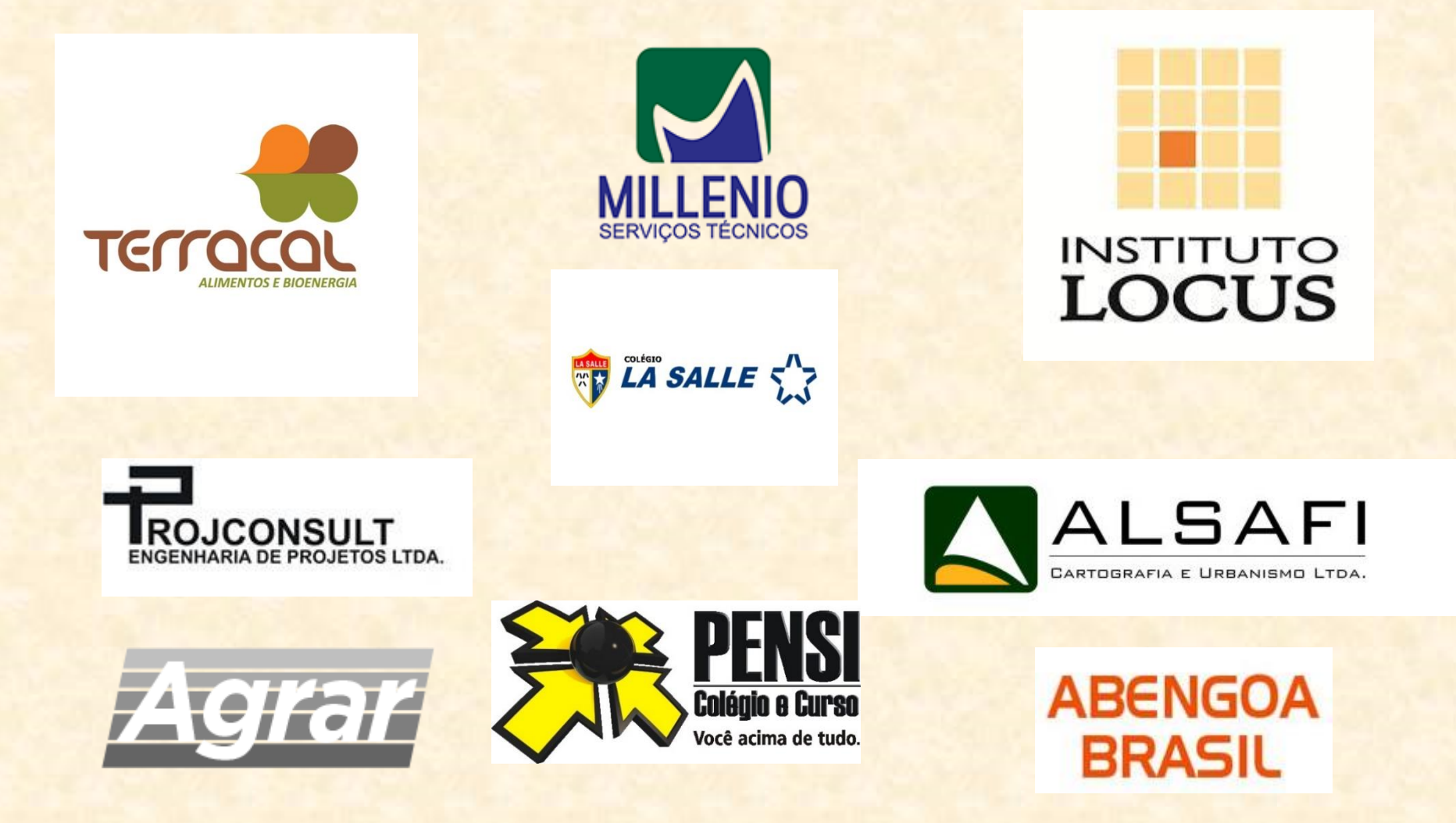

Alunos do curso de Geografia (Lic. e Bac.) vêm realizando estágios em empresas/órgãos públicos:

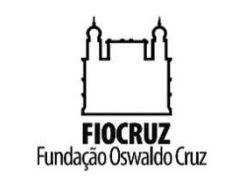

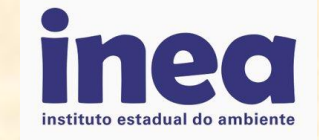

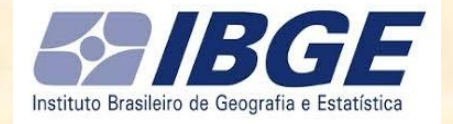

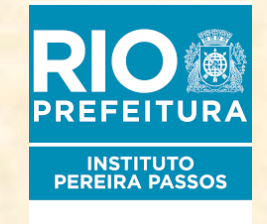

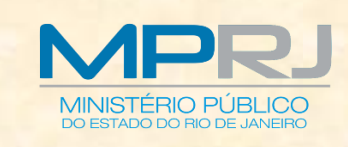

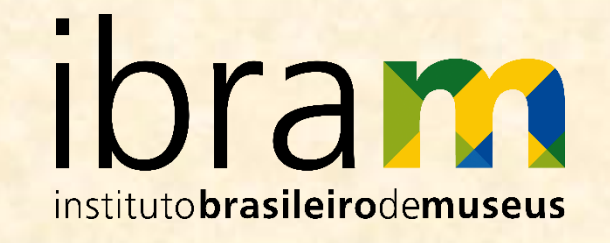

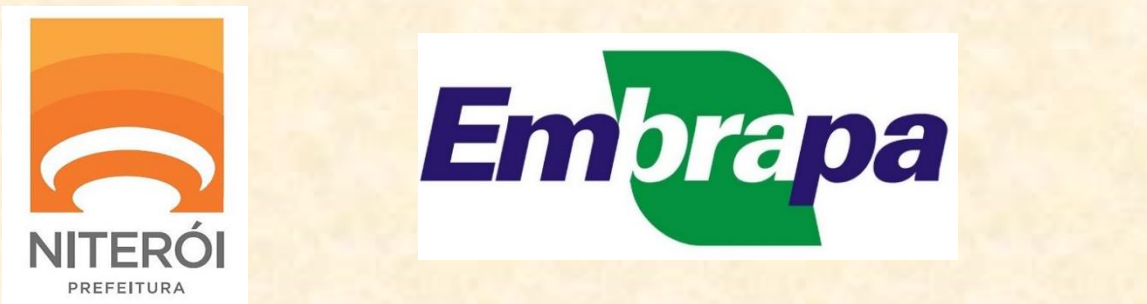

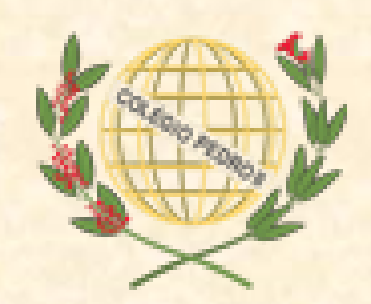

IDUFF DO ALUNO: ferramenta em que o próprio aluno pode gerar histórico e declarações (com autenticação eletrônica), fazer inscrição em disciplinas etc. Link: <https://app.uff.br/iduff/login.uff>

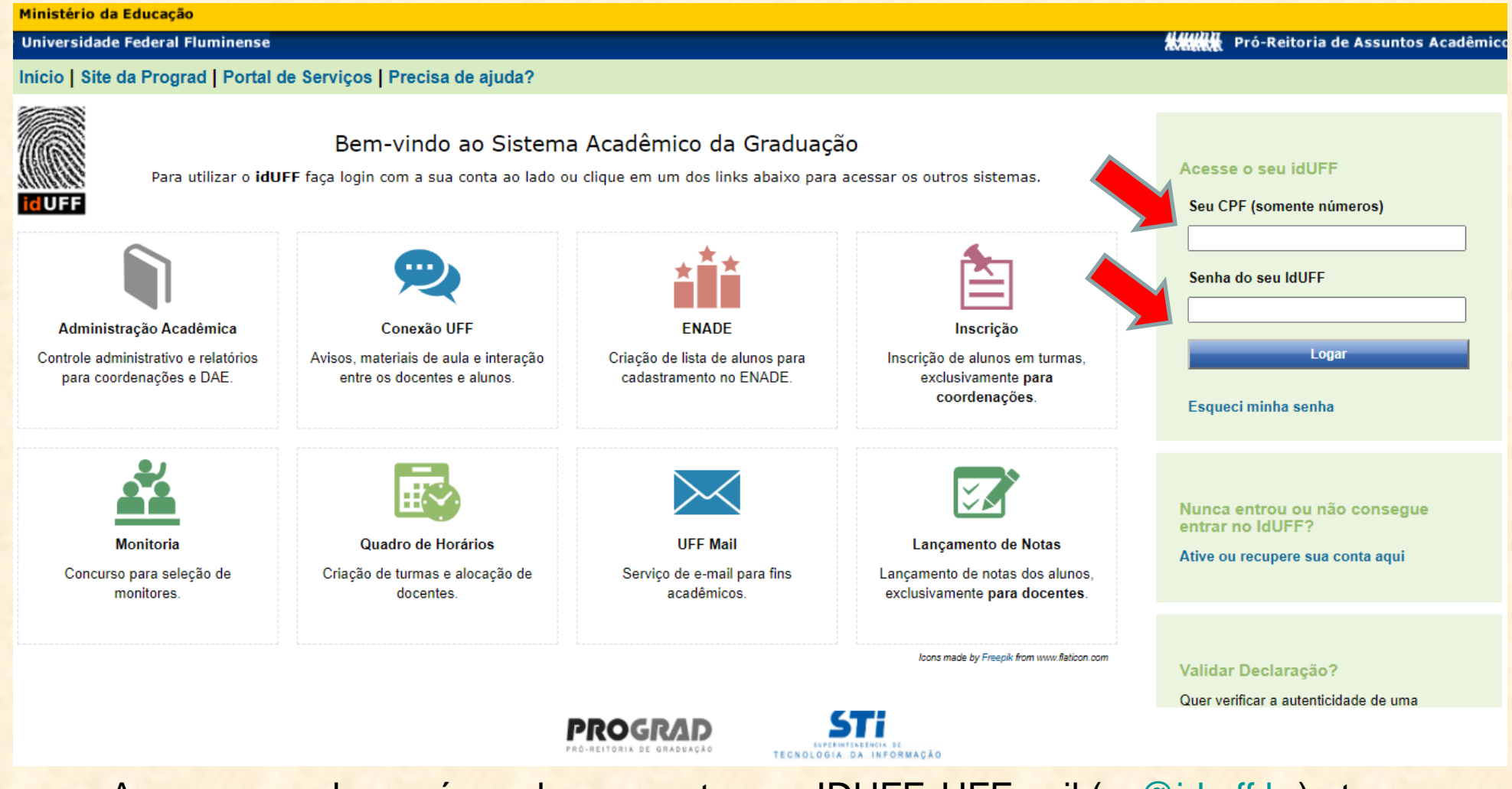

A mesma senha será usada para entrar no IDUFF, UFFmail [\(xx@id.uff.br](mailto:xx@id.uff.br)) etc.

IDUFF DO ALUNO: ferramenta em que o próprio aluno pode gerar histórico e declarações (com autenticação eletrônica), fazer inscrição em disciplinas etc.

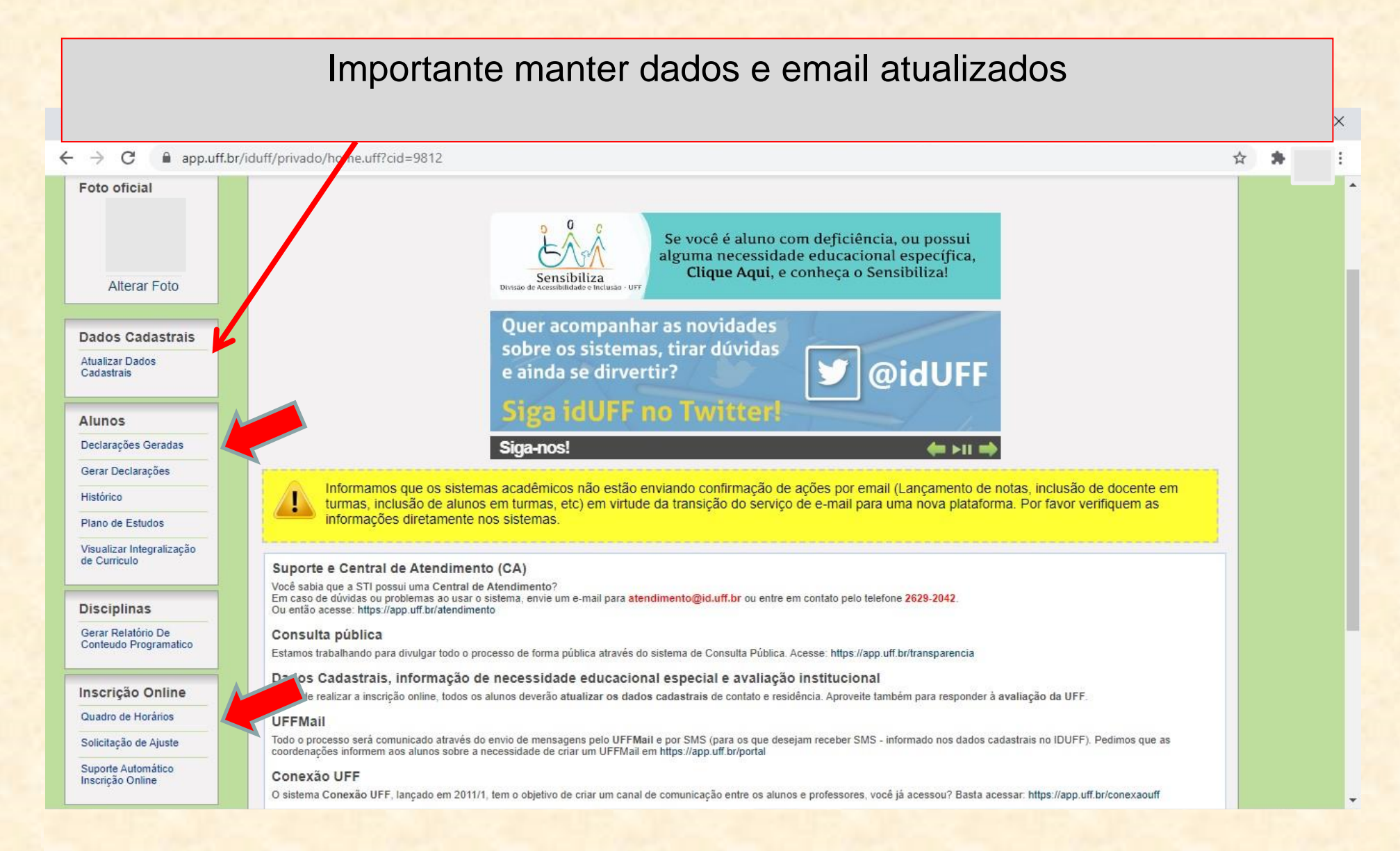

SOLICITA UFF - Neste sistema o aluno poderá solicitar inscrição e/ou cancelamento de disciplinas. Mas antes, é importante que o aluno confira seu **plano de estudos** (disciplinas em que está inscrito) dentro do IDUFF. Caso realmente queira solicitar alterações, é só clicar em "**Solicitação de Ajuste**". Este novo sistema não é o mesmo de Inscrição OnLine (inscrição para veteranos)!!!!

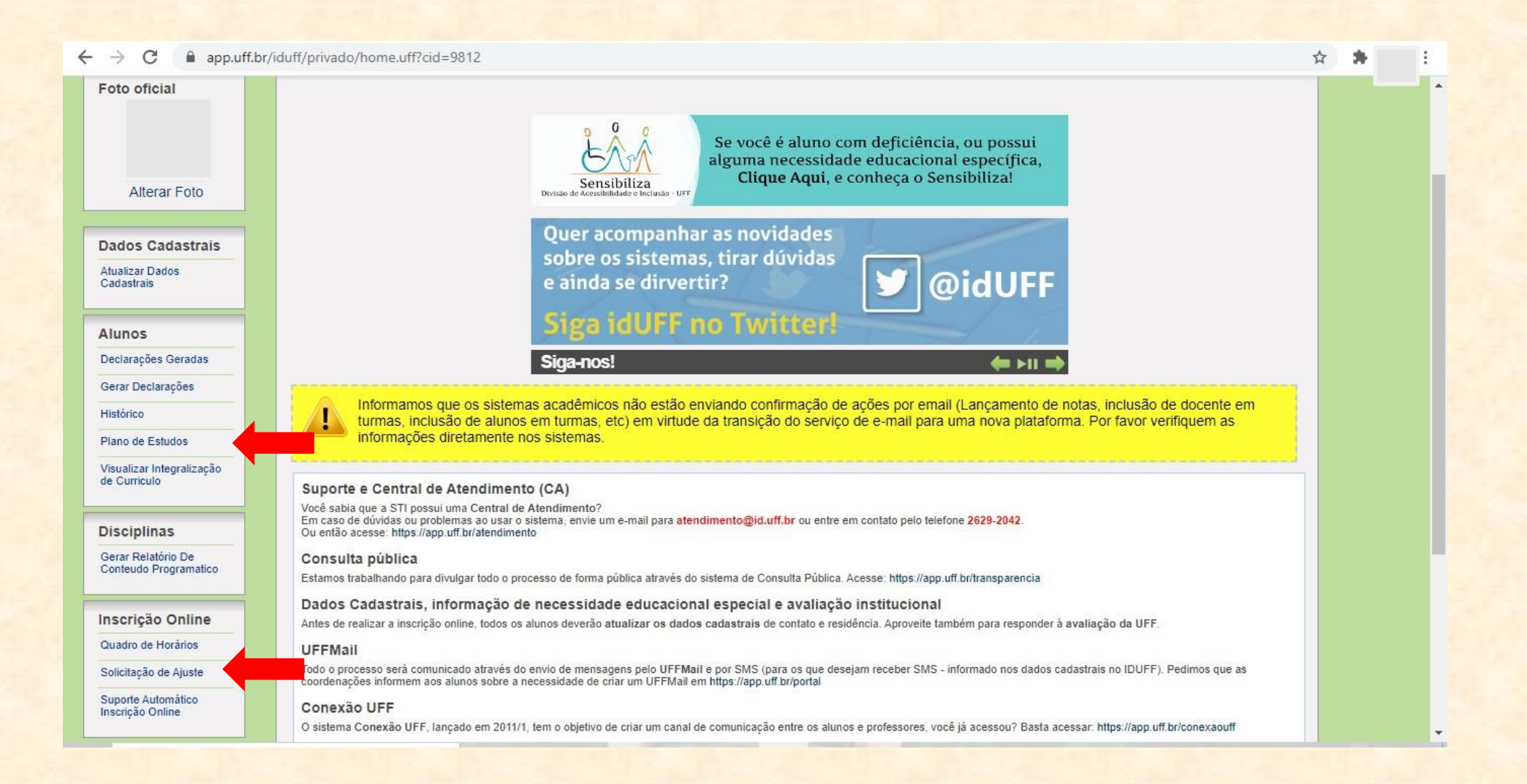

**Ingressantes** podem alterar plano de estudos por meio da solicitação de inscrição em disciplina pelo SOLICITA UFF (prazo estipulado no calendário escolar da UFF).

https://app.uff.br/graduacao/solicita

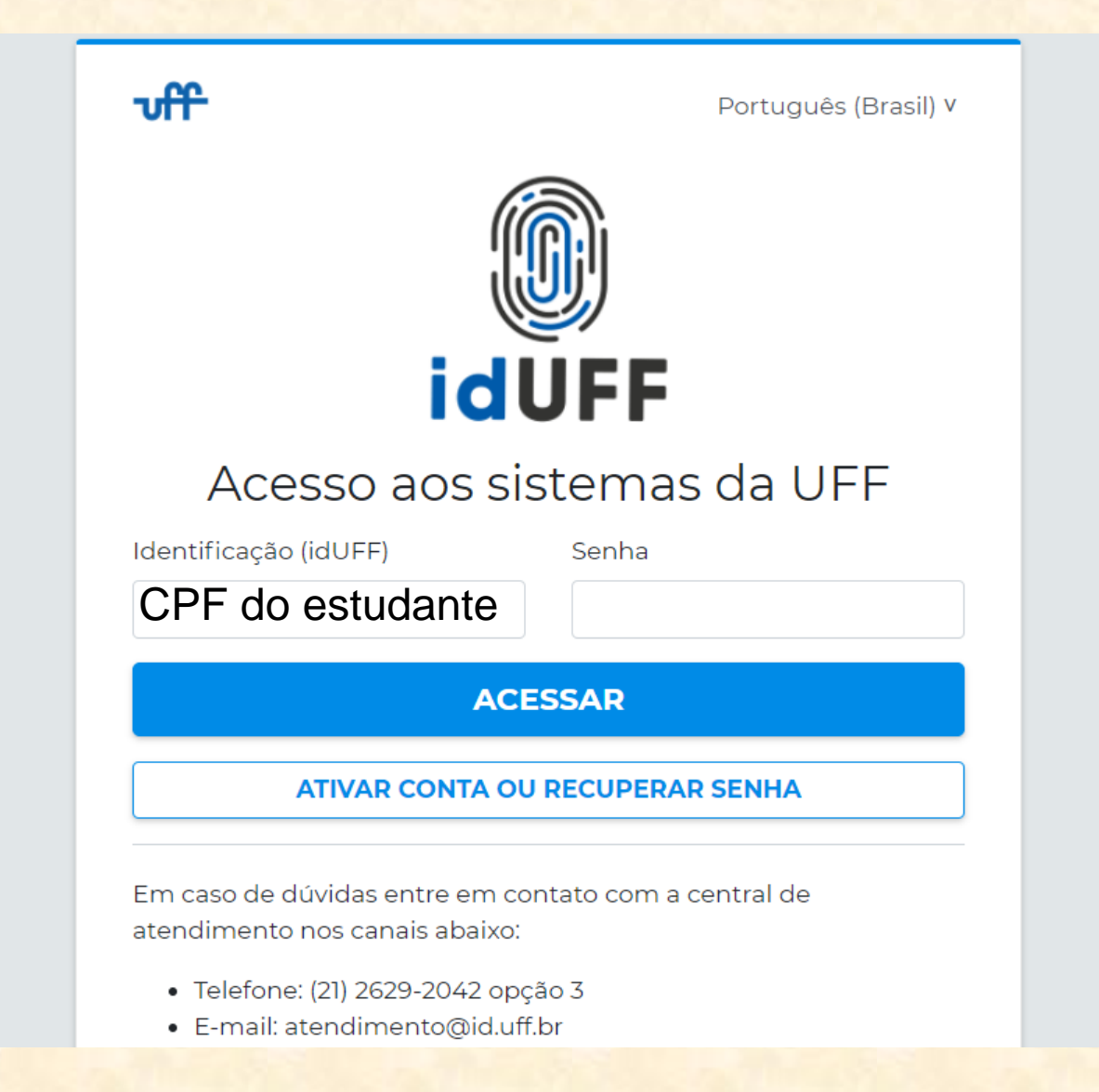

Para confirmar a matrícula, o INGRESSANTE tem que: Acessar https://app.uff.br/graduacao/solicita Clicar em **Período de Ajuste** Clicar em **Inscrição para Ingressantes** Clicar em **Nova Solicitação** Ler o texto e clicar em **Enviar Solicitação**

Mas se precisar cancelar disciplina e/ou se inscrever em outra, o aluno deve usar as outras opções enquanto durar o "período de ajuste" (2 primeiras semanas de aula).

## Período de Ajuste ~ Inscrição para Ingres Inscrição em Discipli Cancelamento de Ins Mudança de Turma

## Olá, Carla

#### **AVISOS**

**icitaUFF** 

#### Prezados.

Este é o SolicitaUFF, novo Sistema de Solicitações da UFF. Neste primeiro momento, o Sistema disponibiliza funcionalidades para a solicitação de alteração no Plano de Estudos para o semestre letivo em curso. Por este motivo, recomendamos, incialmente, que acesse https://app.uff.br/graduacao/inscricao e confira as informações do Plano de Estudos atual do Estudante solicitante. Para informações sobre os dias e horários de oferta das disciplinas e suas turmas, acesse https://app.uff.br/graduacao/quadrodehorarios.

Para processar e registrar o atendimento da solicitação, acesse o sistema de inscrição - https://app.uff.br/graduacao/inscricao e retorne ao SolicitaUFF para atualização do status da solicitação.

http://www.uff.br/?q=grupo/graduacao. Já eventuais regras específicas para atendimento às solicitações de ajustes e alterações no Plano de Estudos podem ser obtidas junto à Coordenação do Curso.

Disciplinas a serem cursadas pelos ingressantes - exemplo para ingressantes do 1º semestre do ano/turno matutino. Ingressante do 2º semestre cursam no turno noturno.

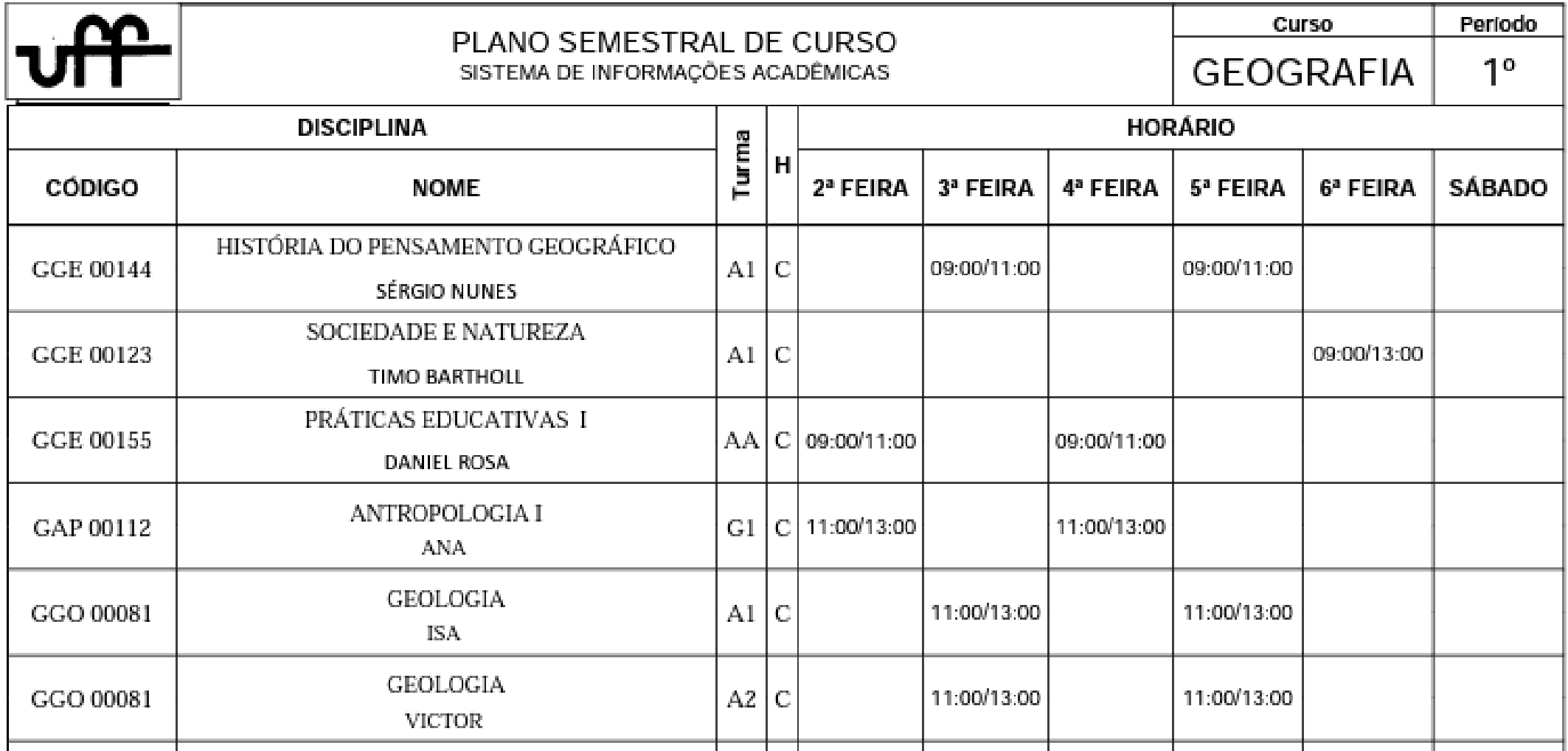

*É recomendável o ingressante cursar todas as disciplinas, pois posteriormente pode ter dificuldade de conseguir vagas e causar atraso na conclusão do curso.*

### **EMAIL INSTITUCIONAL DA UFF – ferramenta ESSENCIAL de contato entre professores, alunos e instâncias da UFF!!!**

### **É extremamente importante que o aluno use o email da UFF (XX@id.uff.br) .**

Veja mais informações em: [http://www.uff.br/?q=uffmail-no-grupo-tecnologia-da-informacao-uffmail-no](http://www.uff.br/?q=uffmail-no-grupo-tecnologia-da-informacao-uffmail-no-grupo-docente-uffmail-no-grupo-estudante)[grupo-docente-uffmail-no-grupo-estudante](http://www.uff.br/?q=uffmail-no-grupo-tecnologia-da-informacao-uffmail-no-grupo-docente-uffmail-no-grupo-estudante)

> O acesso é feito pela página do Gmail. Basta inserir o endereço criado completo, incluindo o "@id.uff.br". A senha para *login* será a mesma utilizada no Portal idUFF.

Caso tenha problemas em gerar o UFFmail, envie mensagem para [atendimento@id.uff.br](mailto:atendimento@id.uff.br) , explicando o problema

**Como criar sua conta?** •entrar no Portal idUFF <https://app.uff.br/portal/login;> •logar em sua conta do idUFF (CPF e senha do idUFF); •clicar em "Criar UFFMail"; •aceitar termos de uso; •escolher um nome de usuário, dentre os oferecidos pelo gmail (após a criação do e-mail, esta informação não poderá ser alterada) e clicar no ícone do final da tela para confirmar; •Pronto! Você já tem um UFFMail !

IDUFF DO ALUNO: possibilidade de visualizar a integralização do currículo, ou seja, verificar quais disciplinas ainda devem ser cursadas, sejam estas obrigatórias ou optativas.

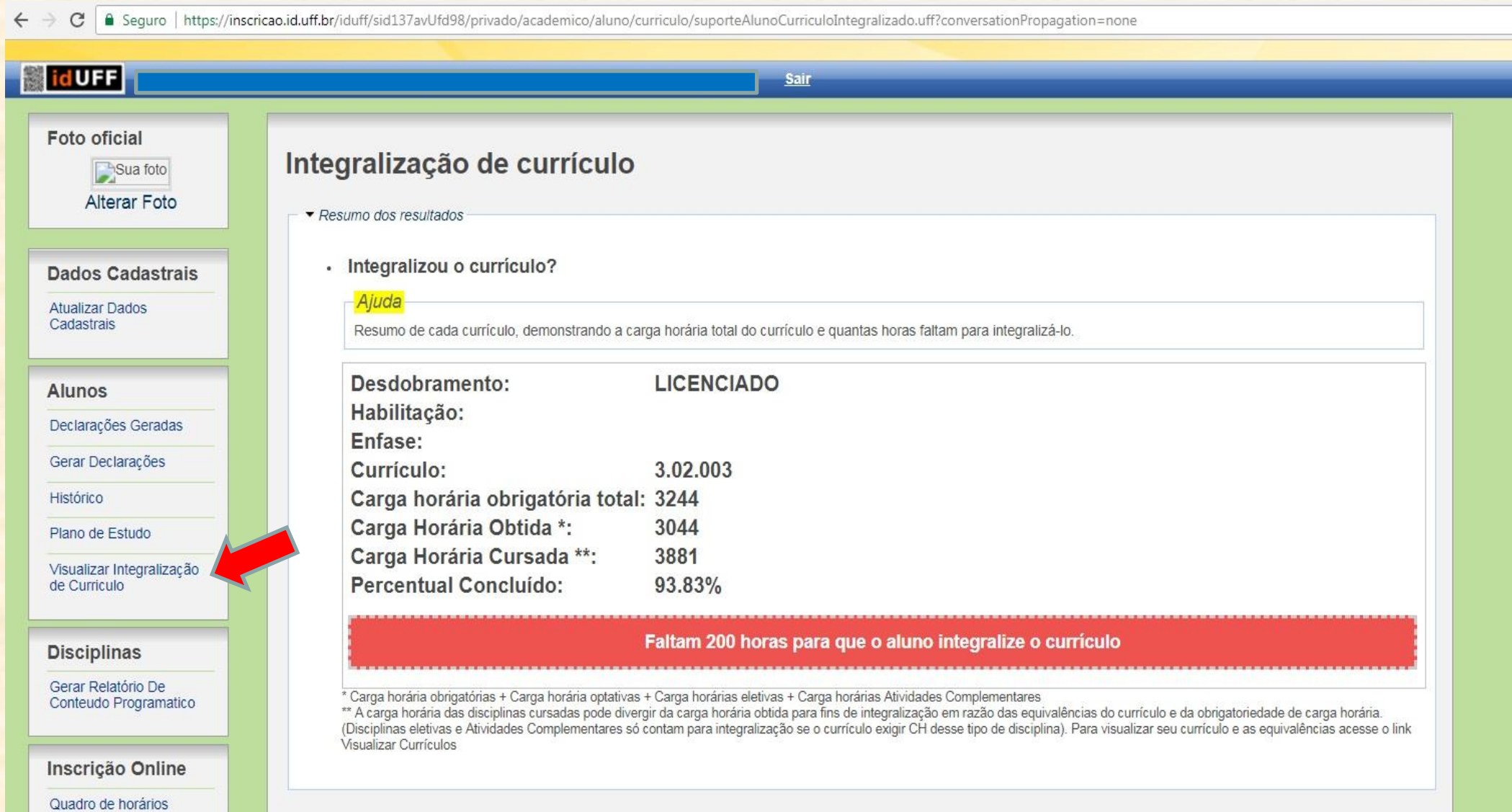

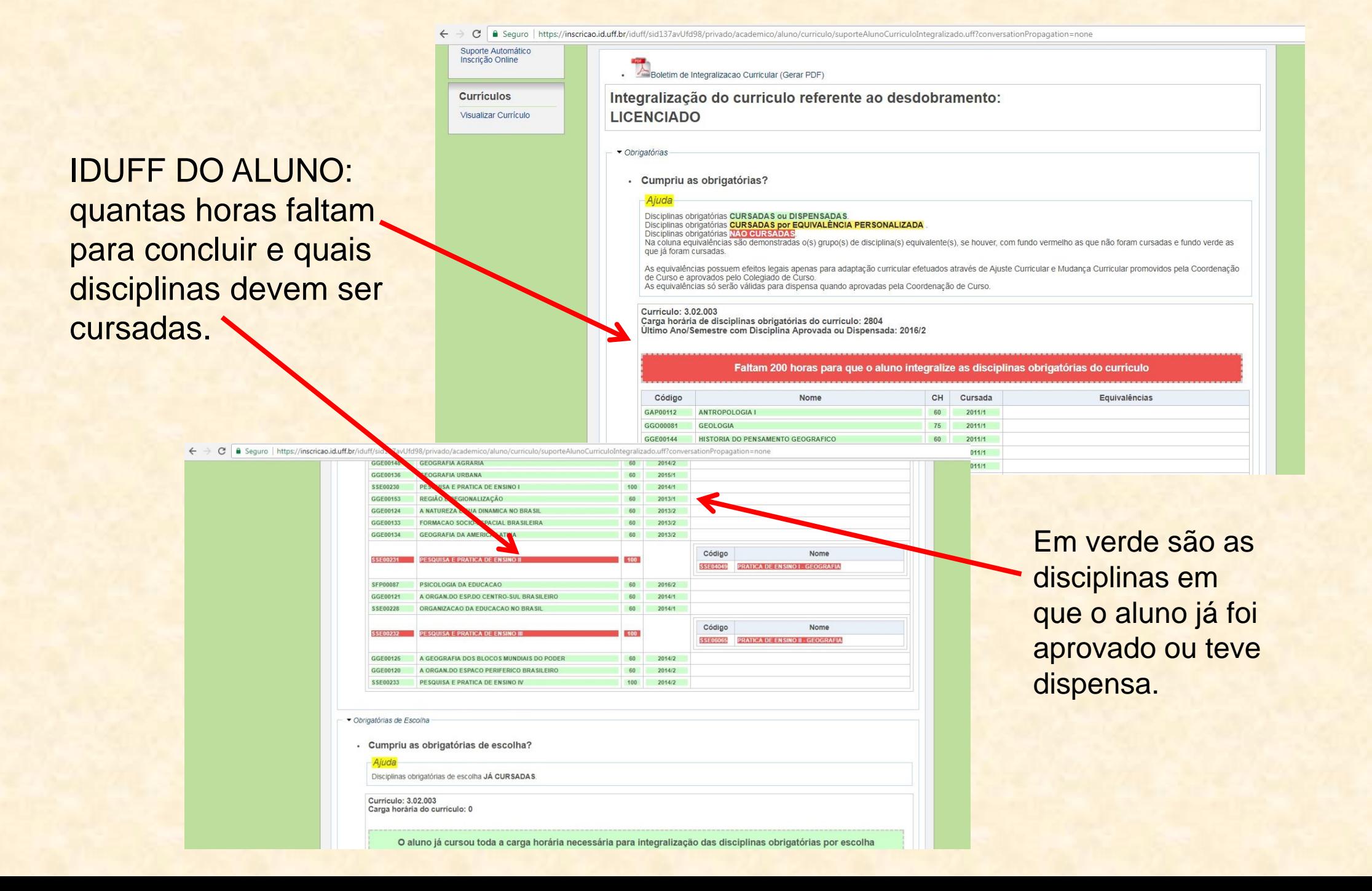

## **ATIVIDADES COMPLEMENTARES (ACs)**

Além de disciplinas (obrigatórias e optativas) os alunos precisam realizar 200 horas de atividades complementares

As Atividades Complementares (ACs) visam ampliar e enriquecer o processo de ensino e aprendizagem e a formação acadêmica dos graduandos. As ACs poderão ser desenvolvidas na própria universidade ou em instituições públicas e privadas (curso de línguas, minicursos temáticos, participação em eventos acadêmicos etc.)

Para a integralização da carga horária referente às ACs (200 horas) os alunos deverão participar de atividades distribuídas nos seguintes grupos:

a) Atividade Complementar de Ensino (Grupo Ensino) b) Atividade Complementar de Pesquisa (Grupo Pesquisa) c) Atividade Complementar de Extensão (Grupo Extensão) d) Atividade Complementar de Gestão e Outros (Grupo Gestão e Outros)

> Ver lista completa de ACs no site da Coordenação de Geografia: <http://geografia.sites.uff.br/index.php/discentes/atividades/>

## ATIVIDADES COMPLEMENTARES – 200 horas (Exemplos)

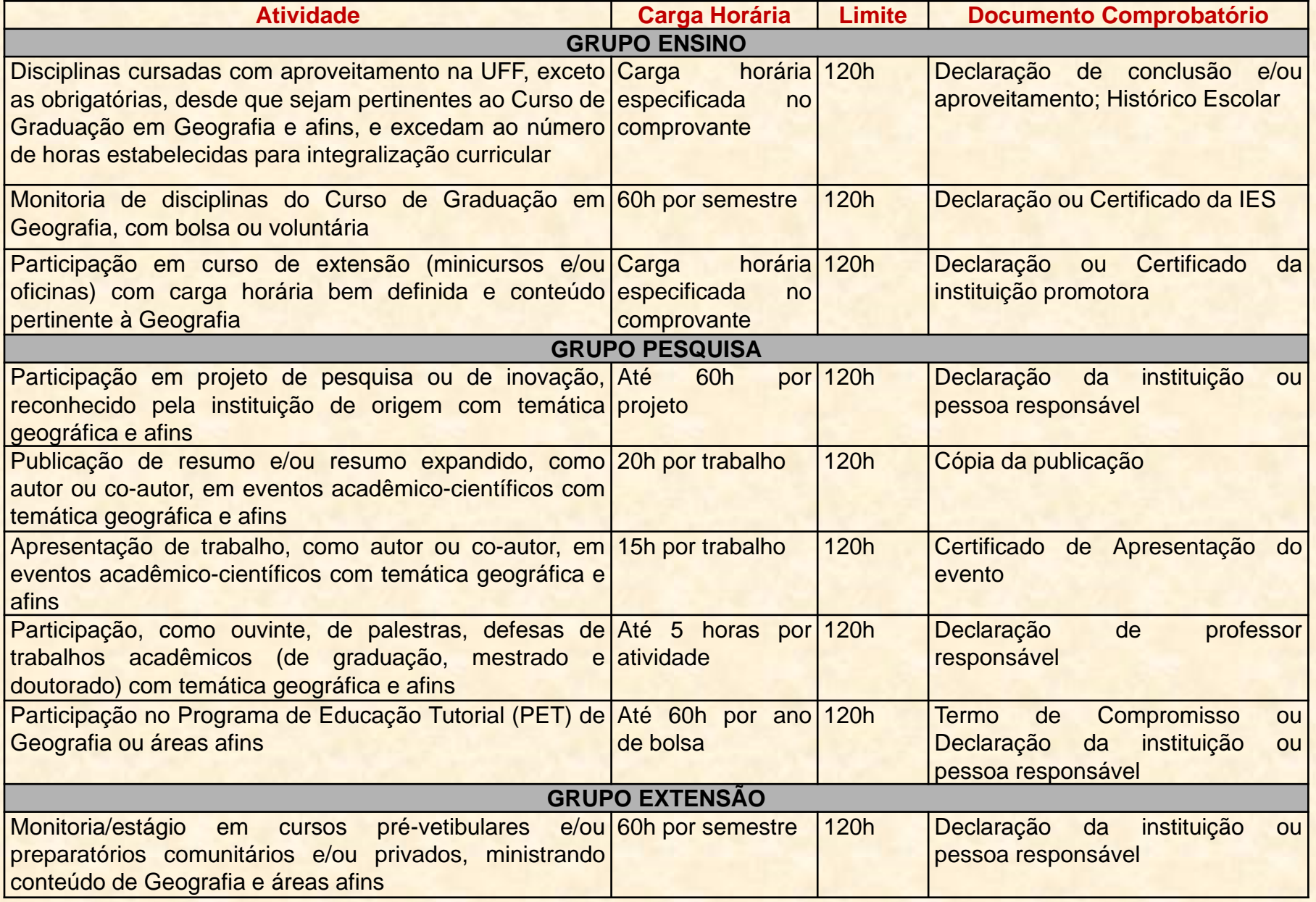

## *OUTRAS DICAS!!!*

**PROGRAD – Pró-Reitoria de Graduação - <http://www.uff.br/grupo/graduacao> PROEx - Pró-Reitoria de Extensão** - **<http://www.uff.br/grupo/extensao> PROPPI - Pró-Reitoria de Pesquisa, Pós-Graduação e** 

**Inovação <http://www.uff.br/grupo/pos-graduacao>**

## **Assistência Estudantil**

- Bolsa de Iniciação Científica
- Bolsa de Extensão
- Bolsa de Estágio
- Monitoria
- Pró-Aluno
- Creche UFF

### **Outras Formas de Apoio aos Estudantes da UFF**

- Bolsa-Treinamento
- Bolsa de Apoio Emergencial
- Bolsa-Alimentação
- Programa de Acompanhamento Social aos Estudantes Estrangeiros
- Serviço de Psicologia
- Programa de Orientação Vocacional/Repensar a Escolha Profissional
- Restaurante Universitário (Bandejão)

### PROGRAD – Pró-Reitoria de Graduação: **<http://www.uff.br/grupo/graduacao>**

www.uff.br/?q=grupo/graduacao

pal STI IdUFF - O Maplink | The Smarte < St Coordenação de Geo ( E Enade - Instituto Naci E Mebmail UFF :: Coned

#### $\mathbb{I}$  Servicos

Conheça a relação completa dos serviços que oferecemos para esta página:

- Qual serviço você procura? - $\boldsymbol{\mathrm{v}}$ 

#### **O** Perguntas frequentes

Fizemos uma seleção das perguntas mais frequentes sobre este tema, confira:

 $\mathbf{v}$ 

- Escolha -

DOC

#### Acesso rápido

- ← Admissão nos cursos de graduação Seleção - SiSU e TRM
- Consultas

Banco de ementas Matriz curricular Original de la caracter

## Graduação

A Pró-Reitoria de Graduação (Prograd) é a instância administrativa da Universidade Federal Fluminense responsável pela implantação e pelo acompanhamento de suas metodologia políticas de ensino de graduação nas modalidades presencial e à distância. Estas ações são empreendidas em consonância com as políticas de graduação do MEC, o Projeto Pedagógico Institucional (PPI) e o Plano de Desenvolvimento Institucional (PDI) da Universidade.

A PROGRAD também define políticas junto ao Fórum de Coordenadores dos Cursos de Graduação, que congrega os Docentes responsáveis pela gestão dos projetos pedagógicos dos cursos, e o Colegiado das Licenciaturas, onde são estabelecidas as diretrizes para a formação de Professores. Estes dois Fóruns são indispensáveis para trocas de experiências visando o fortalecimento do caráter acadêmico da gestão dos nossos cursos de graduação a partir do compromisso com a produção do conhecimento e o ensino de qualidade.

Na criação de cursos novos de graduação, a PROGRAD é responsável pela avaliação das propostas curriculares, que devem ser organizadas em consonância com a legislação nacional vigente e o PPI, como documento de referência institucional para a execução da política de ensino da UFF e que preconiza que a UFF caminhe no rumo da construção de uma Universidade socialmente referenciada e reconhecida no cenário acadêmico nacional e internacional. Após implantação, a PROGRAD acompanha os cursos através de uma Divisão de Avaliação também constituída com intuito de fornecer suporte administrativo às futuras avaliações periódicas de recredenciamento realizadas pelo MEC.

Tendo como foco o estudante e sua formação, a Prograd proporciona

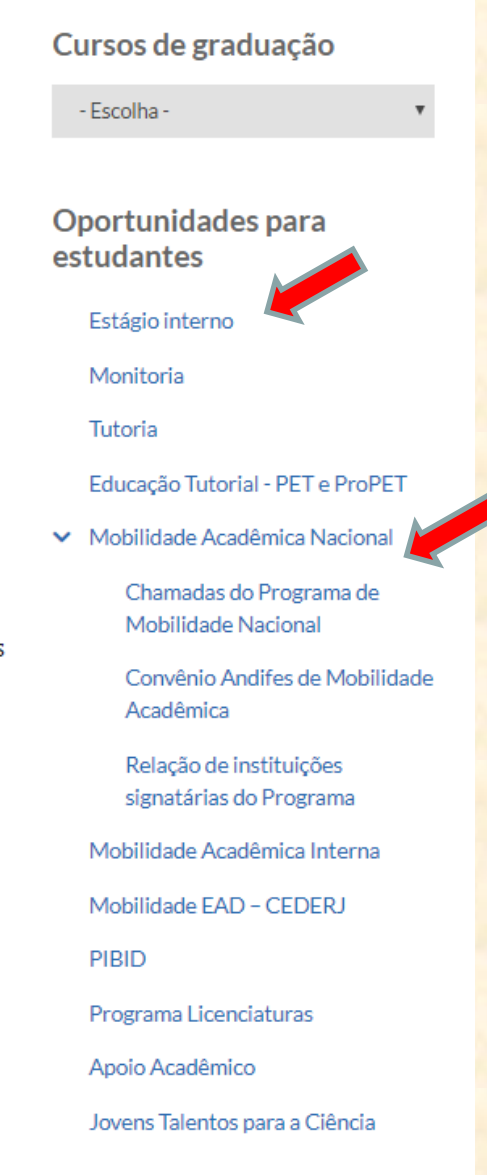

## PROAES – Pró-Reitoria de Assuntos Estudantis: <http://www.uff.br/grupo/assuntos-estudantis>

#### iks sobre Educação e tecnologias digitais

SITES DA UFF / ASSUNTOS ESTUDANTIS

#### # Servicos

Conheça a relação completa dos serviços que oferecemos para esta página:

- Qual serviço você procura? - |

#### Assuntos estudantis

#### Acessibilidade e Inclusão

Carteirinha da UFF

Postos de atendimento -Carteirinha UFF

Solicite a sua Carteirinha!

Entidades estudantis

Moradia Estudantil

Restaurante Universitário

Saúde do Estudante

## **Assuntos Estudantis**

A UFF oferece aproximadamente 2.900 bolsas de assistência estudantil. Além disso, o estudante pode contar com diversas ações de apoio acadêmico, restaurante universitário e moradia estudantil. Os programas e projetos desenvolvidos visam, acima de tudo, contribuir para formação profissional e construção de cidadania dos estudantes da UFF. Alguns dos programas de suporte ao estudante são:

- · Bolsas de Assistência Estudantil
- · Restaurante Universitário
- · Moradia Estudantil
- · Acolhimento Estudantil
- · Prêmio de Reconhecimento Acadêmico

Acompanhe as notícias também pelo Facebook e Instagram. Curta nossa fanpage: https://www.facebook.com /proaes.proreitoriadeassuntosestudantis?fref=ts Siga nosso instagram: @PROAES/UFF Oficial

#### Contato para os programas de suporte ao estudante:

Coordenação de Apoio Social: (21)2629-2711/ (21)2629-2694

#### $\overrightarrow{P}$  Pró-Reitoria de **Assuntos Estudantis**

- Dirigente: Leonardo Vargas da Silva Telefone(s):  $Email(s):$
- · proaes@id.uff.br

Endereco: Rua Miguel de Frias, 9, Fundos Icaraí Niterói - RJ 24220900 Regimento:

#### Saúde mental

Urgência e Emergência em saúde mental. O que fazer?

Rede referenciada na UFF

Rede de Referência em Saúde nos municípios da UFF

## PROAES – Pró-Reitoria de Assuntos Estudantis: <http://www.uff.br/grupo/assuntos-estudantis>

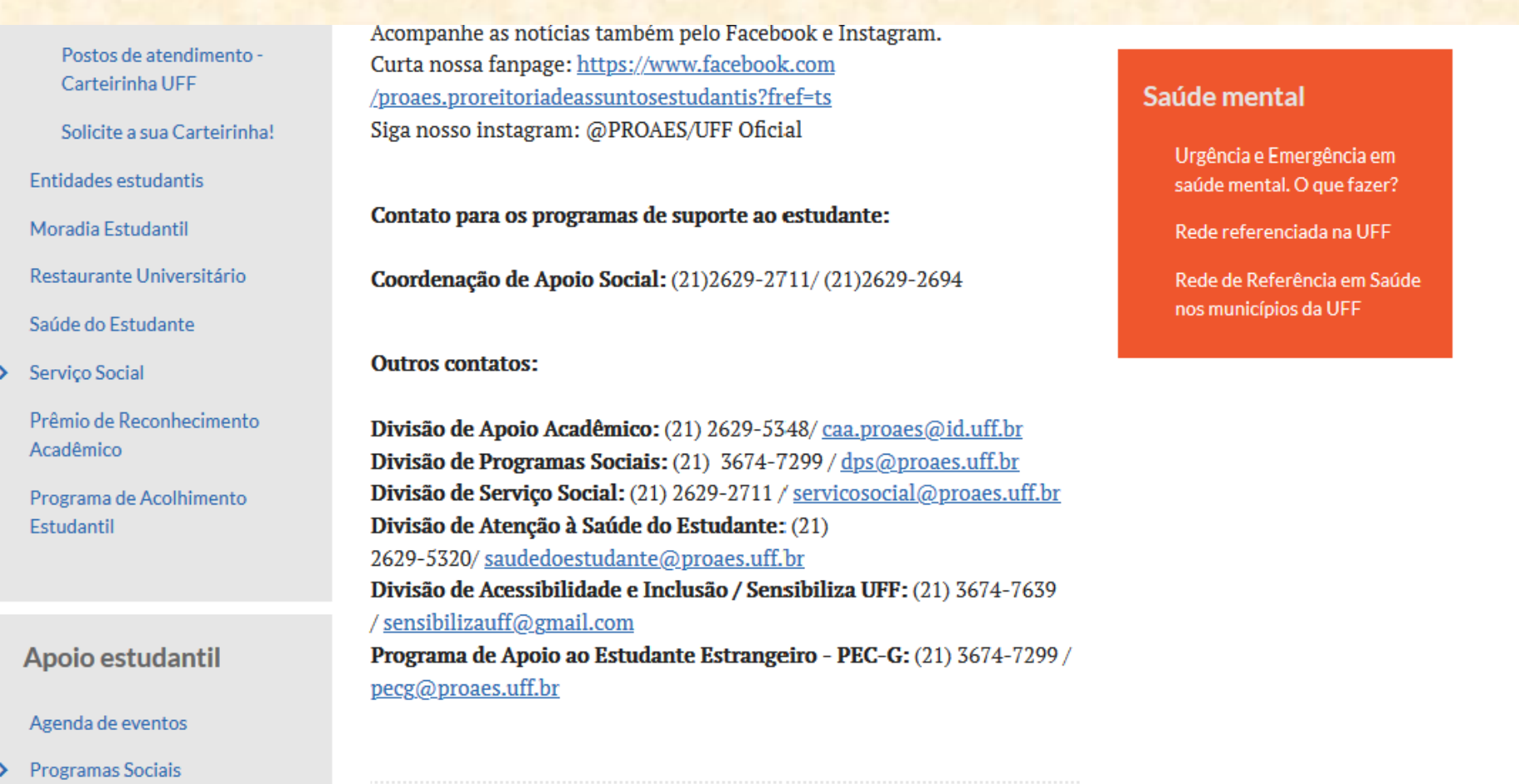

Mais detalhes em: [http://www.uff.br/?q=programa-bolsa-de-apoio-aos-estudantes-com-deficiencia-no](http://www.uff.br/?q=programa-bolsa-de-apoio-aos-estudantes-com-deficiencia-no-grupo-assistencia-estudantil-programa)[grupo-assistencia-estudantil-programa](http://www.uff.br/?q=programa-bolsa-de-apoio-aos-estudantes-com-deficiencia-no-grupo-assistencia-estudantil-programa)

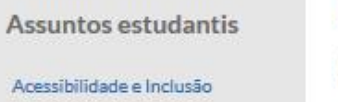

Carteirinha da UFF

Postos de atendimento -Carteirinha UFF

Solicite a sua Carteirinha!

Entidades estudantis

Moradia Estudantil

Restaurante Universitário

Saúde do Estudante

Serviço Social

Prêmio de Reconhecimento Acadêmico

Programa de Acolhimento Estudantil

#### Apoio estudantil

#### Agenda de eventos

Programas Sociais

Bolsa Atleta

Programa de Apoio ao Estudante Estrangeiro - PEC-G

Programa Apoio aos Estudantes com Deficiência

#### Programa de Altos Estudos

Programa Bolsa de Desenvolvimento Acadêmico -Inscrição de Projetos

## Programa Bolsa de Apoio aos Estudantes com **Deficiência**

ePrint **PPDF** 

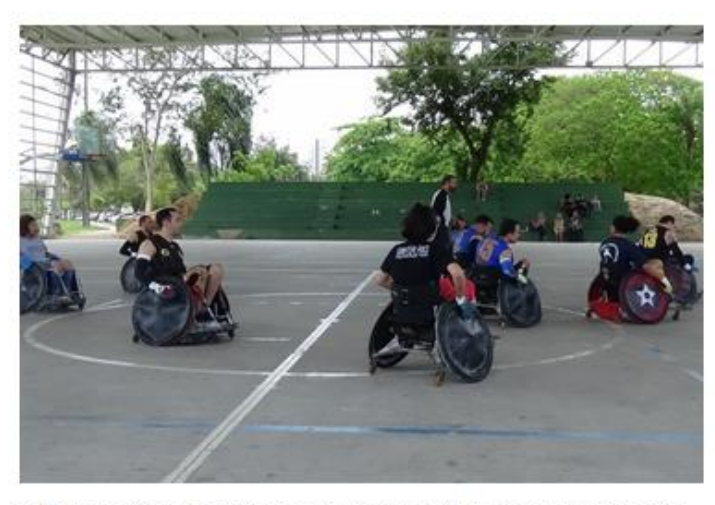

O Programa Bolsa de Apoio ao Estudante com Deficiência concede apoio financeiro mensal aos estudantes que apresentem deficiência motora, sensorial ou múltipla, matriculados em cursos de graduação presencial. Auxilia nas despesas referentes ao deslocamento, aquisição de instrumentos pessoais indispensáveis e de apoio aos estudos.

Para inscrever-se no Programa Bolsa de Apoio ao Estudante com Deficiência o estudante deverá entrar no site https://sistemas.uff.br bolsas e seguir todas as orientações.

Mais informações:

Endereço: Campus do Gragoatá - Bloco A - térreo Telefone: (21) 3674-7634 Email: bolsadeficiencia@proaes.uff.br

#### Saúde mental

Urgência e Emergência em saúde mental. O que fazer?

Rede referenciada na UFF

Rede de Referência em Saúde nos municípios da UFF

## **CUIDADOS para NÃO cancelar matrícula!!**

✓O aluno pode trancar a matrícula por até 4 períodos, consecutivos ou não.

✓Pode ocorrer trancamento automático por falta de inscrição no devido período, mas no semestre seguinte pode ativar matrícula se inscrevendo em disciplinas pelo IDUFF.

✓ O aluno não deve ficar reprovado 4 vezes na mesma disciplina.

✓ O aluno não deve trancar a mesma disciplina mais de 2 vezes.

✓ O aluno não pode ter reprovação total em 3 semestres, consecutivos ou não.

✓ A rematrícula pode ser solicitada 1 vez, caso o aluno tenha tido cancelamento de matrícula.

## **OUTROS AVISOS SOBRE O PERÍODO LETIVO**

➔O aluno inscrito em disciplinas pode alterar o seu "plano de estudo", solicitando o cancelamento de algumas disciplinas e/ou inscrição em outras, **durante o "período de ajuste" (restrição para ingressantes)**.

A Coordenação de Geografia recomenda que os alunos ingressantes mantenham sua inscrição nas disciplinas de 1º período, podendo optar por cancelar algumas destas disciplinas.

➔ Aulas são presenciais, podendo o professor usar ambiente virtual de aprendizagem (AVA, como Google Classroom) para fornecer de artigos para leituras, vídeos, entre outros recursos didáticos, assim como atividades/tarefas para o aluno realizar de forma individual ou em grupo.

➔As aulas serão **PRESENCIAIS**, podendo o aluno ficar reprovado com mais de 25% de faltas em relação ao total de aulas. ➔O aluno que não alcançar média final 6,0 na disciplina será reprovado, afetando o CR.

> *CR = Coeficiente de Rendimento (média geral do aluno), calculado a partir da nota e da carga horária da disciplina, sendo cumulativo ao longo do curso.*

## **USAR SEMPRE O UFFMAIL (@id.uff.br) O aluno pode configurar o UFFmail para migrar mensagens de outro email**

1 - Depois de gerar email do "@id.uff.br", a pessoa pode configurar para este receber as mensagens de um outro email pessoal, caso queira. Assim todas as mensagens ficarão concentradas em um só local. Para isto, clique em CONFIGURAÇÕES no seu email "@id.uff.br"

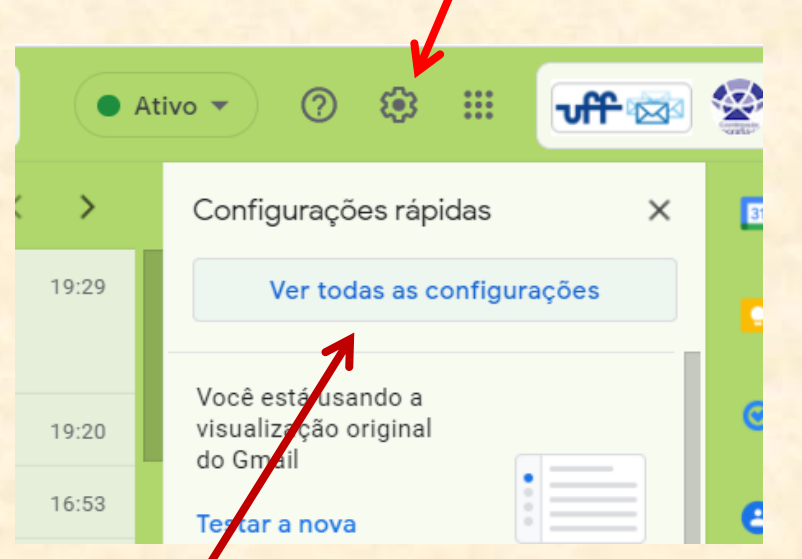

2 - Em seguida, clique em "ver todas as configurações"

3 – Clicar em "contas e importação" para cadastrar um email pessoal anterior. Assim você pode concentrar todas as mensagens num só email, preferencialmente no @id.uff.br!

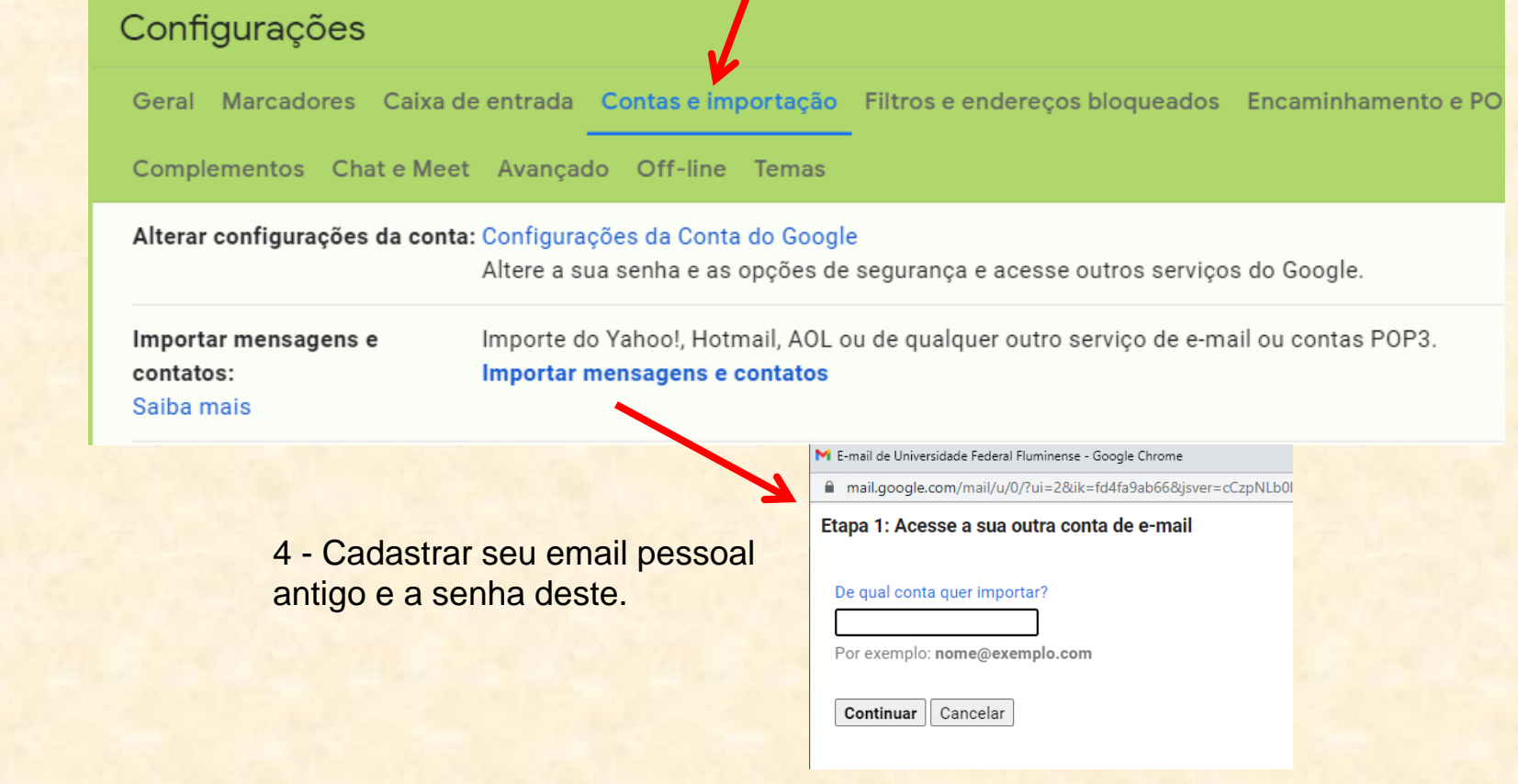

Para acessar o Classroom de disciplinas em que você está inscrito (alguns professores estão usando o Classroom), entre no seu UFFmail e...

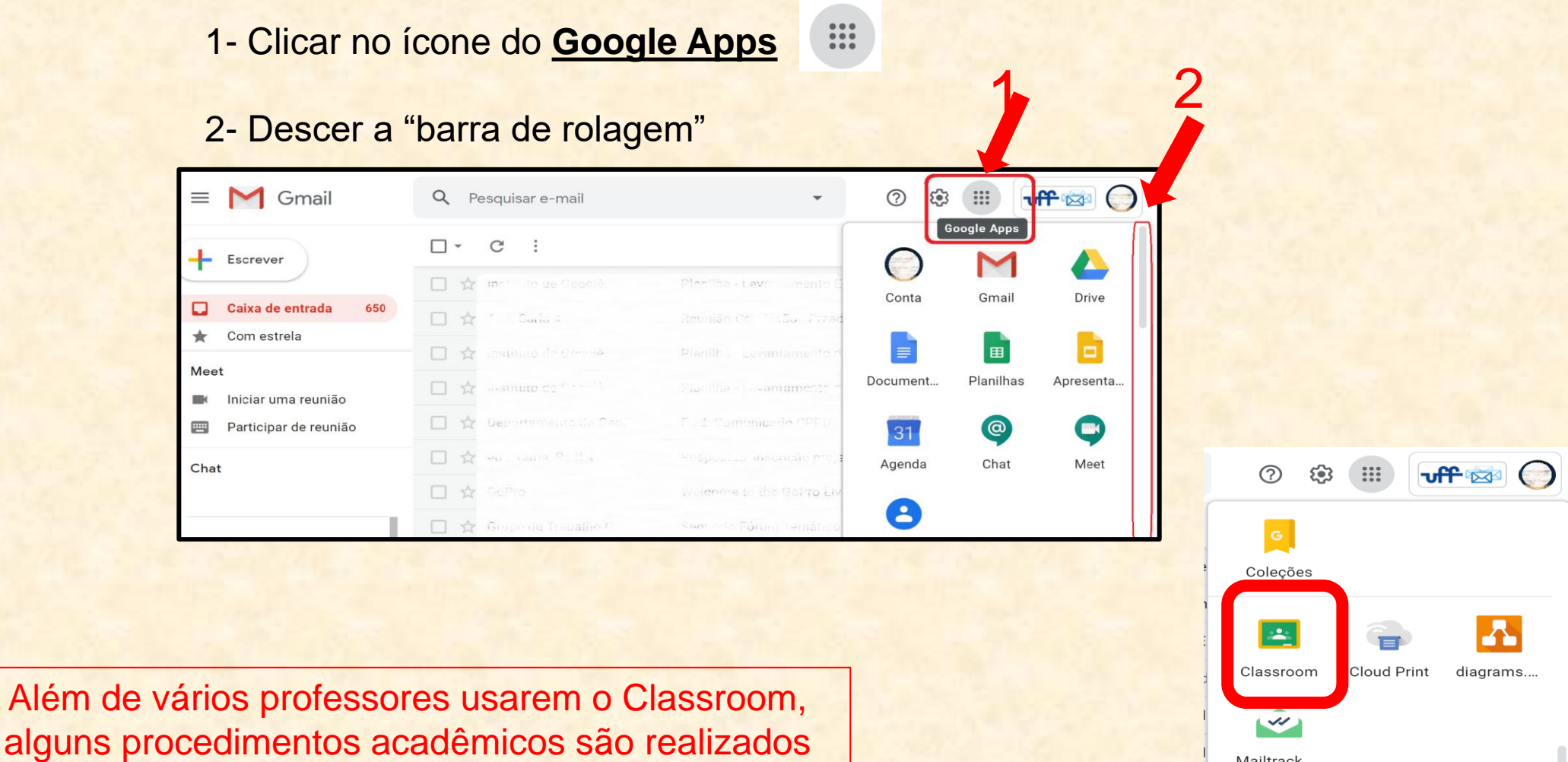

por meio do UFFmail.

Mais do Google Apps Marketplace

Mailtrack ...

## Exemplo do aluno visualizando 3 turmas

Ao entrar numa sala de aula virtual, o aluno irá visualizar:

- 1) Link do Google meet para os encontros síncronos da turma com o professor
- 2) Mural, onde o professor pode postar avisos
- 3) Atividades, onde serão postados links de vídeos, textos para serem lidos e outras atividades e avaliações.

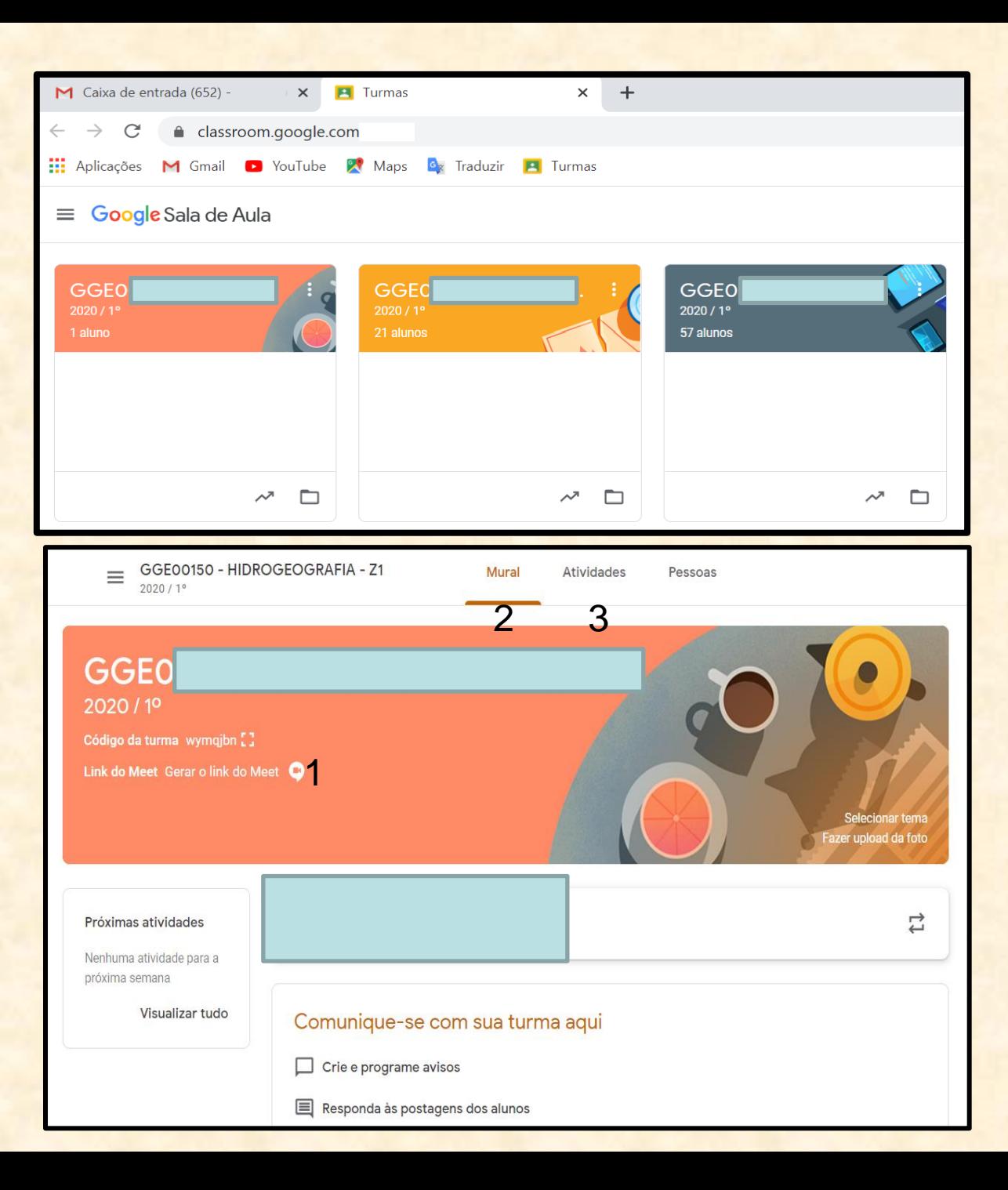

## Visão geral do Google Classroom, com diferentes "materiais" estruturados em Tópicos.

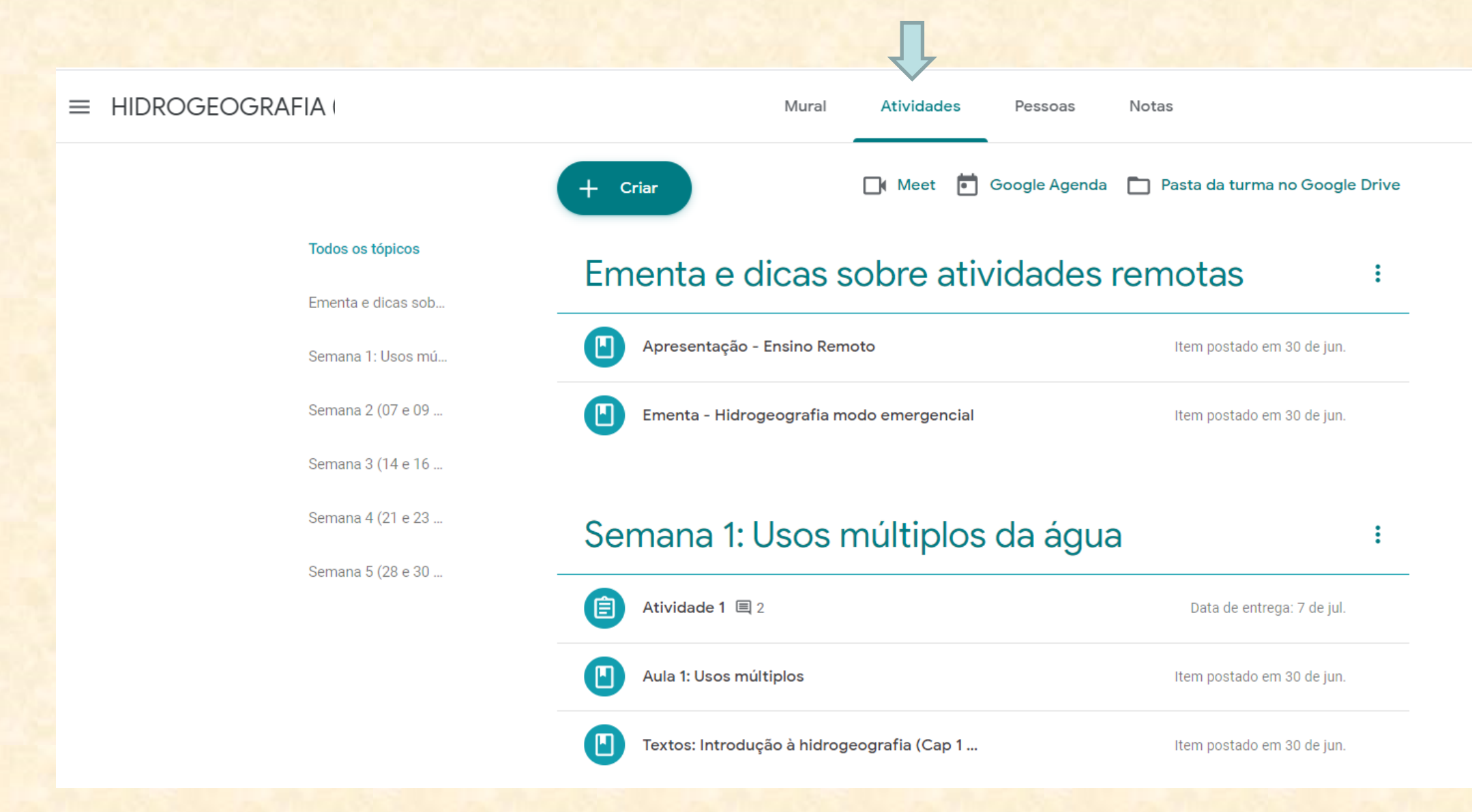

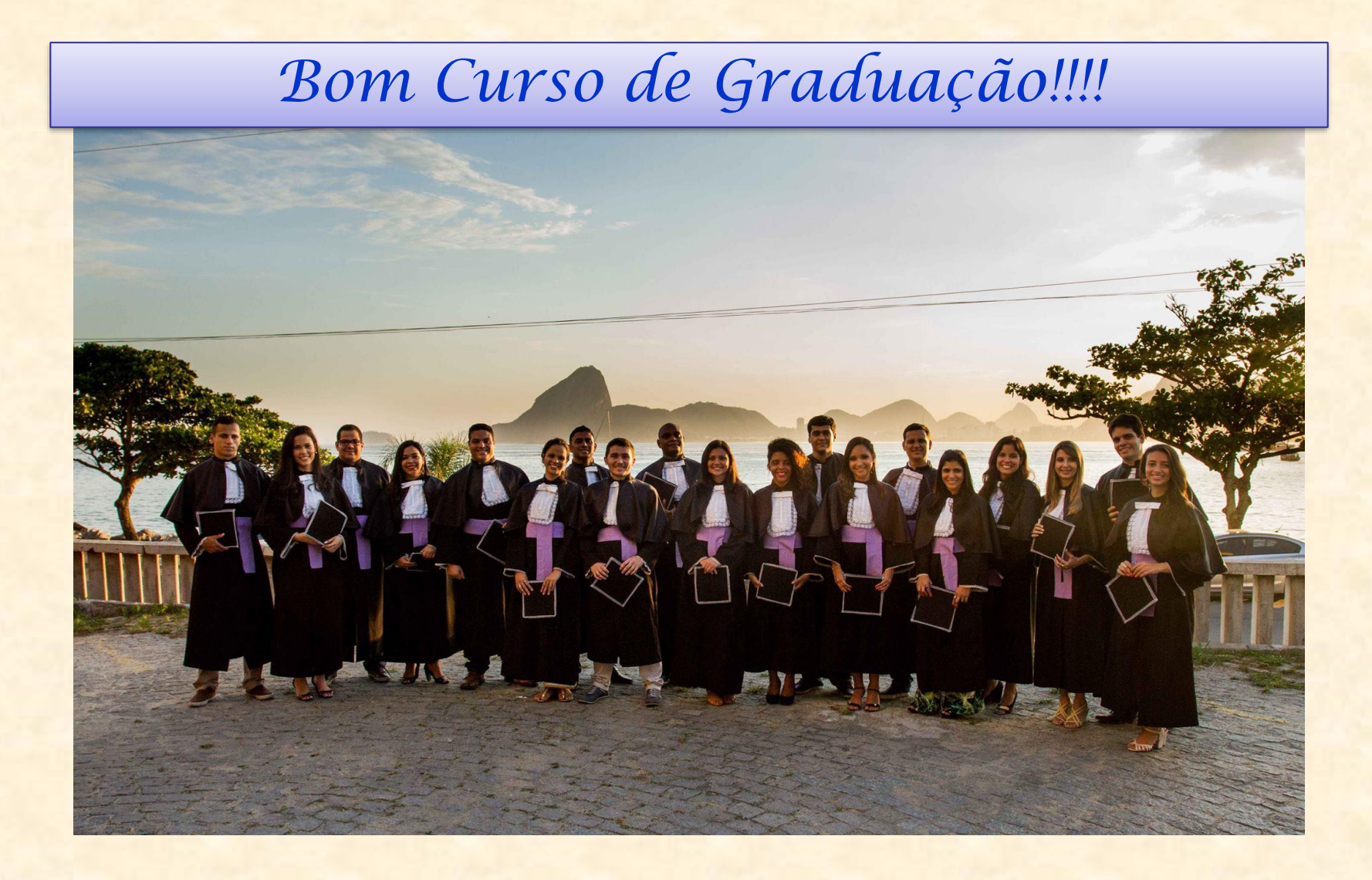

**E-mail da Coordenação: ggg.egg@id.uff.br**